# 建設業許可・経営事項審査電子申請システム

## 令和4年10月 (令和5年11月改訂) 国土交通省 不動産・建設経済局 建設業課

1

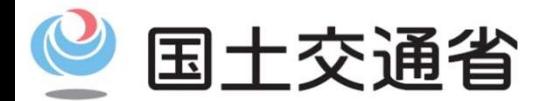

Ministry of Land, Infrastructure, Transport and Tourism

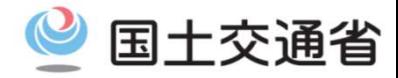

#### 【従来】

■建設業許可、経営事項審査(経営規模等評価)の申請については書類での申請のみであった。 →申請準備、審査が申請者及び許可行政庁双方にとって過大な負担となっていた。

#### 【背景】

●行政手続き部会とりまとめ ~行政手続コストの削減に向けて(平成29年3月29日)

- ○行政手続簡素化の3原則
- 1. 行政手続の電子化の徹底 2. 同じ情報は一度だけの原則 3. 書式・様式の統一
- ●デジタル手続法(令和元年5月31日公布) 行政手続(申請及び申請に基づく処分通知)について、オンライン実施を原則化
- ●成長戦略フォローアップ(令和2年7月17日閣議決定)
- 「建設産業において、適正な工期の確保や施工時期の平準化による働き方改革、許可等手続の電子申請化や技能者の処遇改善 を図る建設キャリアアップシステムを活用した生産性向上を通じ、建設業の担い手の確保を推進する」

●経済財政運営と改革の基本方針2020 (令和2年7月17日閣議決定) 「建設業許可の電子申請化など関係手続のリモート化を進める」

- ●規制改革実施計画(令和2年7月17日)
- 「経営事項審査申請について、早期のオンライン化を実現するとともに、オンライン化に当たっては、BPRを徹底して、 申請書類の簡素化、ワンスオンリーの徹底等を行い、行政手続コストの更なる削減を実現する。【令和4年度中措置】」

●第14回中小企業・小規模事業者の長時間労働是正・生産性向上と人材確保に関するWG(令和2年9月1日開催) 建設業許可及び経営事項審査に係る手続の簡素化について、遅くとも令和4年度でのシステム運用開始を目指す。

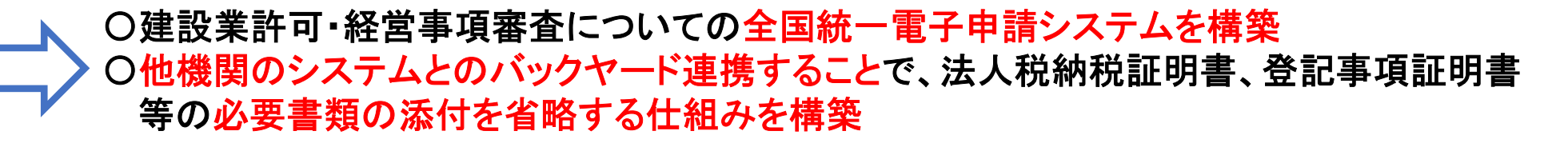

#### 建設業許可・経営事項電子申請システムの概要

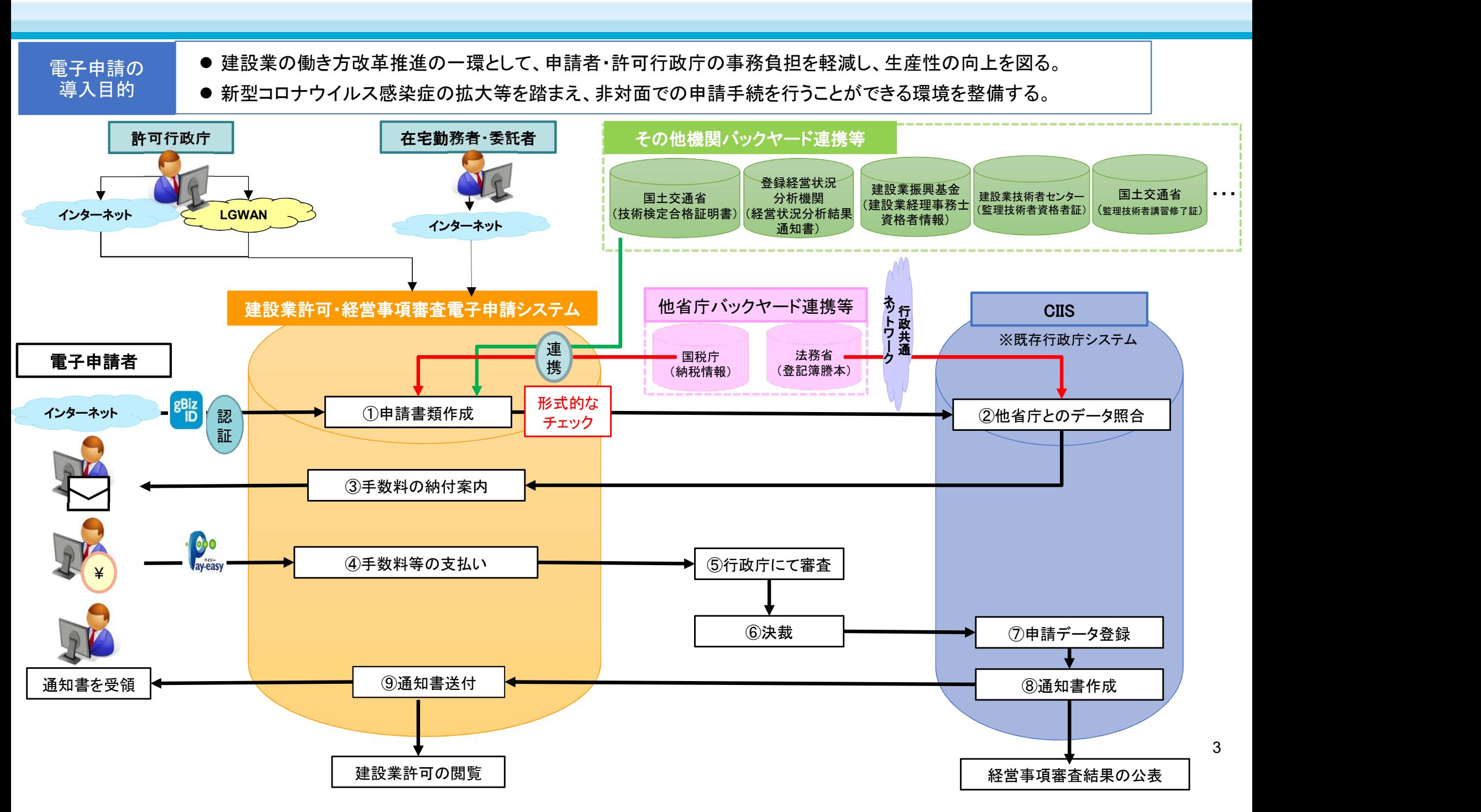

国十交通省

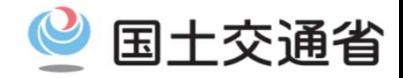

■建設業許可・経営事項審査電子申請システムは、以下の申請手続等について電子的に行える機能を搭載。

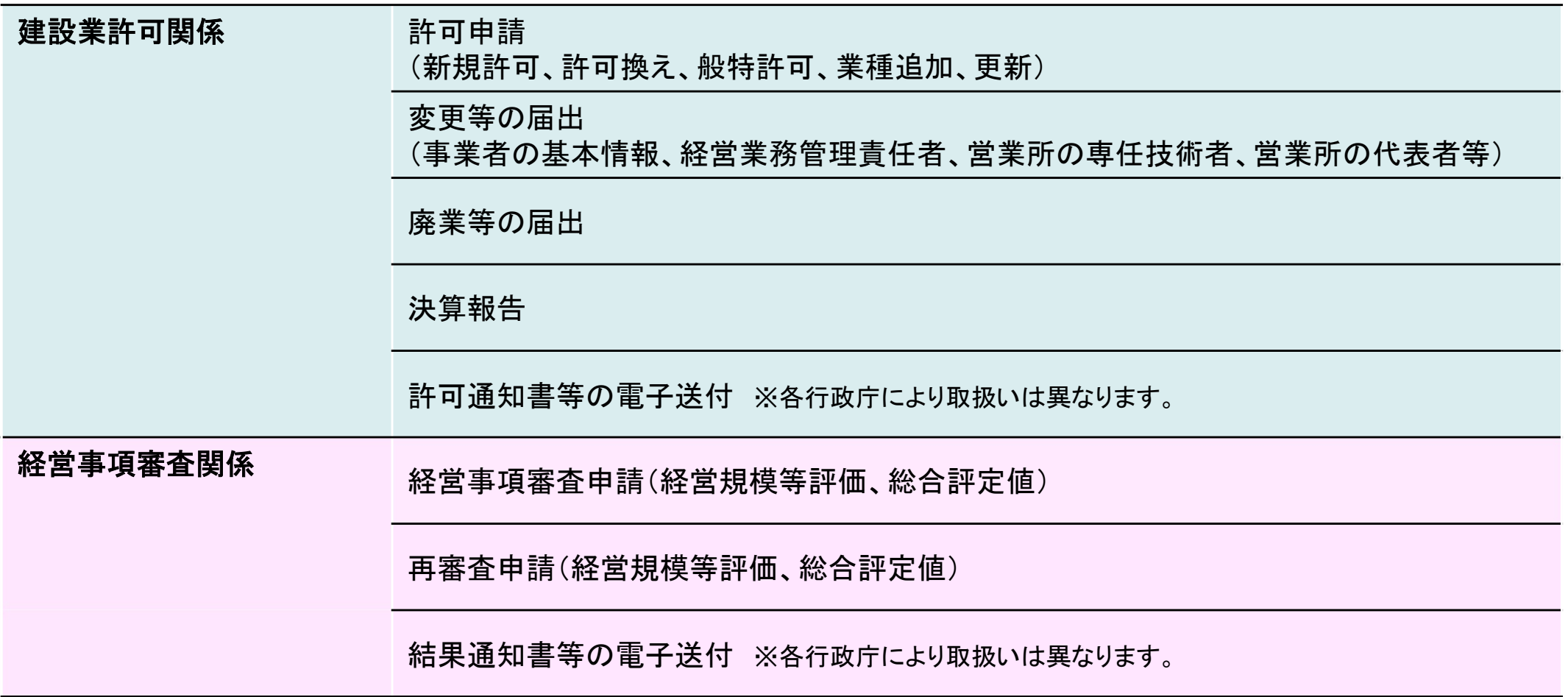

◎ 国土交通省

## 機能の概要【申請者】

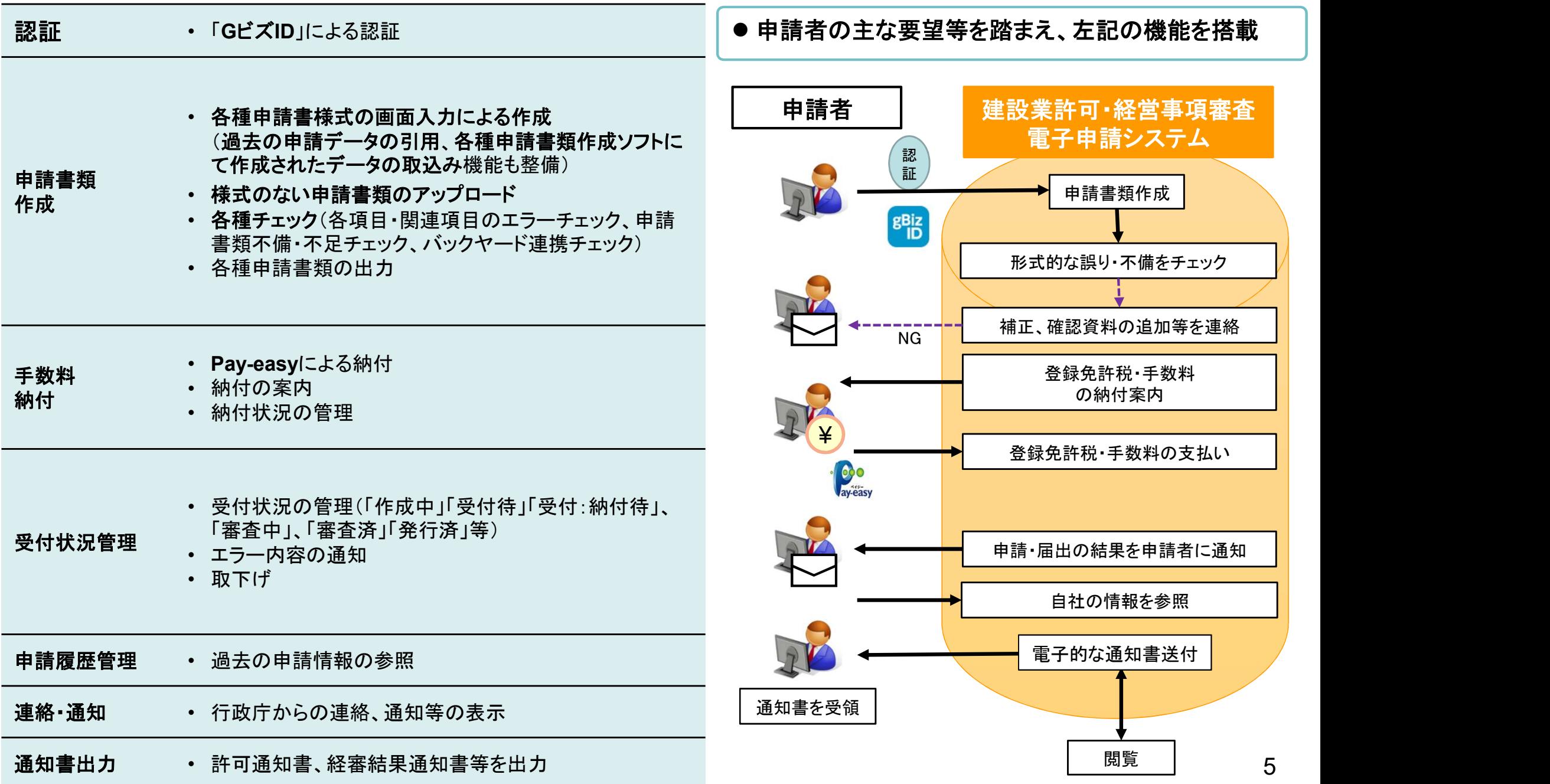

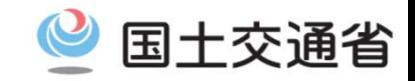

#### システムから作成できる様式

〇省令様式

- 〇許可事務ガイドラインの下記様式
	- ・経管経験の認定調書 各種 (別紙6×3種類)
	- ・変更届出書<事業年度終了報告時> (別紙8)
- 〇「経営事項審査の事務取扱について(通知)」の下記様式
	- ・工事種類別完成工事高付表(様式第1号)
	- ・継続雇用制度の適用を受けている技術職員名簿(様式第3号)
	- ・CPD単位を取得した技術職員名簿(技術職員名簿に記載のある者を除く)(様式第4号)
	- ・技能者名簿(様式第5号)
	- ・建設工事に従事する者の就業履歴を蓄積するために必要な措置の実施状況

#### システムから作成できない様式

〇許可事務ガイドラインの下記様式 ・許可申請取下げ願 (別紙4) ・許可申請取下げ願(別紙4)<br>・許可拒否通知書(別紙5) •許可拒否通知書(別紙5)<br>•登録免許税還付願(別紙7) ・登録免許税還付願(別紙7<br>・許可取消通知書(別紙9) ・許可取消通知書(別紙9)<br>・承継の書類提出依頼書 (別紙10) •承継の書類提出依頼書 (別紙10)<br>•承継認可申請取下げ願 (別紙11、別紙14) •承継認可申請取下げ願 (別紙11、別<br>•承継拒否通知書(別紙12、別紙17) •承継拒否通知書(別紙12、別紙17)<br>•承継認可通知書(別紙13、別紙18) •承継認可通知書(別紙13、別紙18)<br>•相続の書類提出依頼書 (別紙15) ・相続の書類提出依頼書 (別紙15)<br>・承継認可申請取下げ願 (別紙16) 〇「経営事項審査の事務取扱について(通知)」の下記様式 ・経理処理の適正を確認した旨の書類(様式第2号)

〇許可証明書 ○都道府県独自の様式

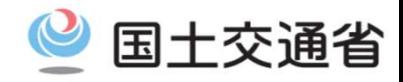

#### ●他省庁

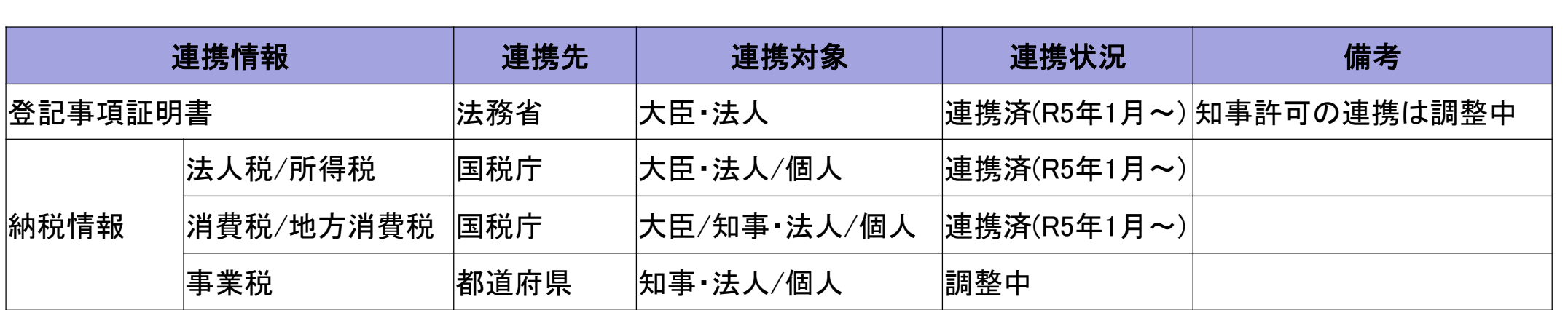

#### ●その他機関

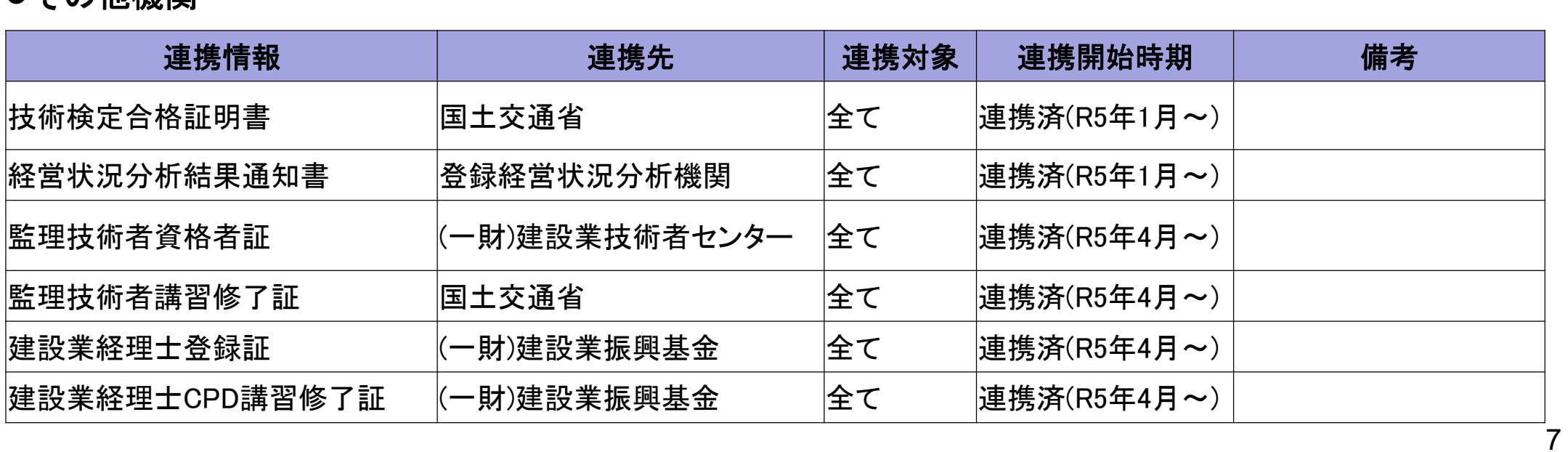

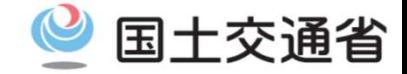

# (参考) 申請者の認証方法 ~GビスIDについて~

#### 1. ユーザ認証方法 :概要

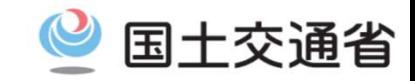

申請者側:デジタル庁提供の認証サービスである「GビズID」による認証を行う。

**ロ** 申請者側は、GビズIDによる認証を行う。

■本電子申請においては、gBizIDプライム/メンバー/エントリーの3種類のアカウントの内、gBizID プライム/メンバーのみログイン可能とする。

#### <u>ロ 申請者は**法人代表者もしくは個人事業主の位置づけであるgBizIDプライムアカウントの所持が必須**。</u>

- ※gBizIDメンバーアカウントは、gBizIDプライムアカウントが作成し、申請可能なサービスを設定する事で申請が 可能。
- ※本電子申請システムにおける認証方法としては、遠隔又は対面での身元確認及び複数要素による認証として、G ビズIDを使用する。複数要素による認証が行われるのはgBizIDプライム/メンバーアカウントのため、当該アカ ウントに限り本電子申請システムを利用可能とする。

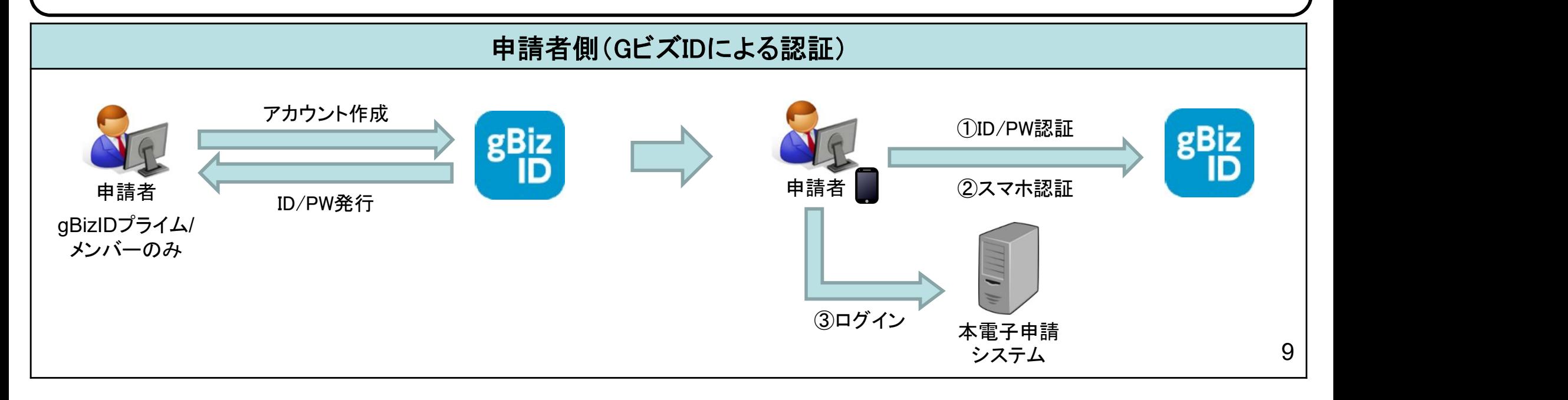

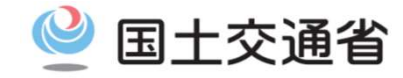

#### <アカウントIDの体系>

gBizIDプライム(法人代表者/個人事業主)及びgBizIDメンバー(従業員等)が本電子申請システムを利用可能とする。 gBizIDメンバーはgBizIDプライムの権限により作成され、gBizIDプライムと従属関係となる。

#### <gBizIDメンバーの扱い>

各プライムアカウント毎に従属するgBizIDメンバーアカウントを任意に作成し、従業員等に割り当てて申請を行わせる。 その際、従業員毎に担当する申請をサービス単位で指定する事が可能。

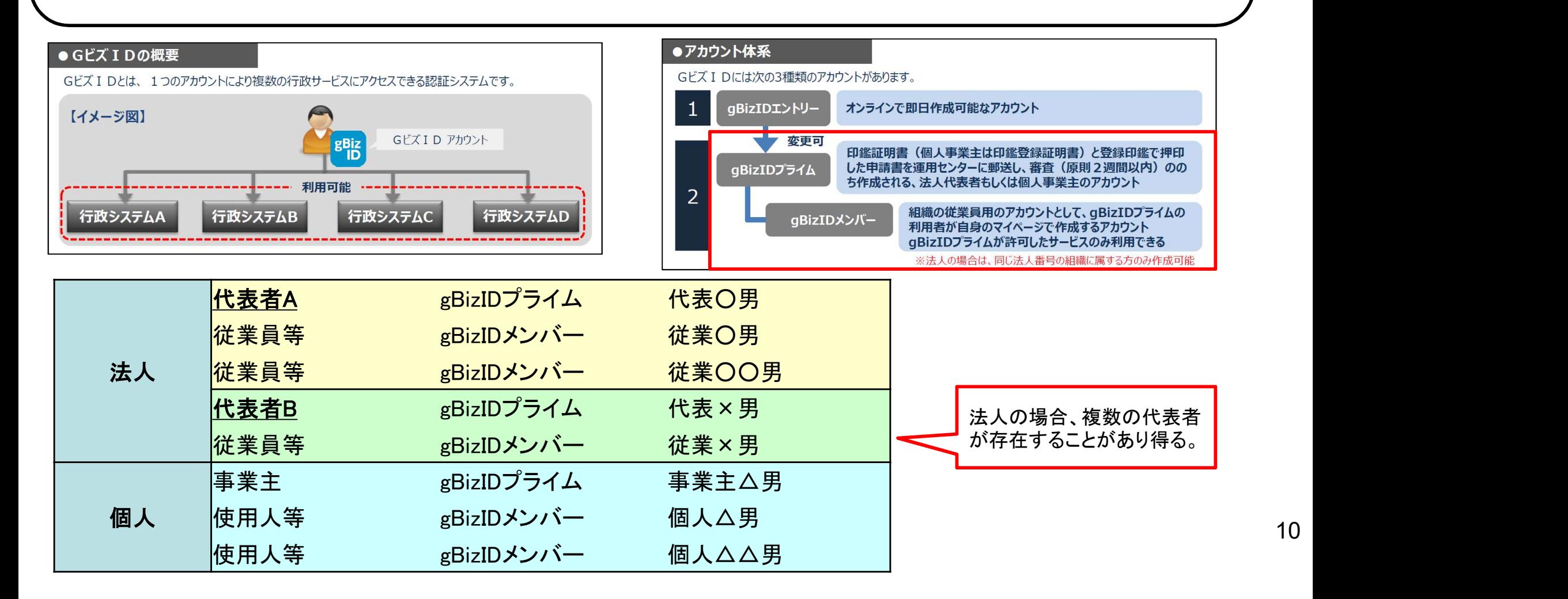

## 2. データ参照/更新 アカウントIDの体系

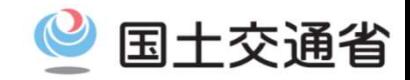

<アカウントIDの体系イメージ>

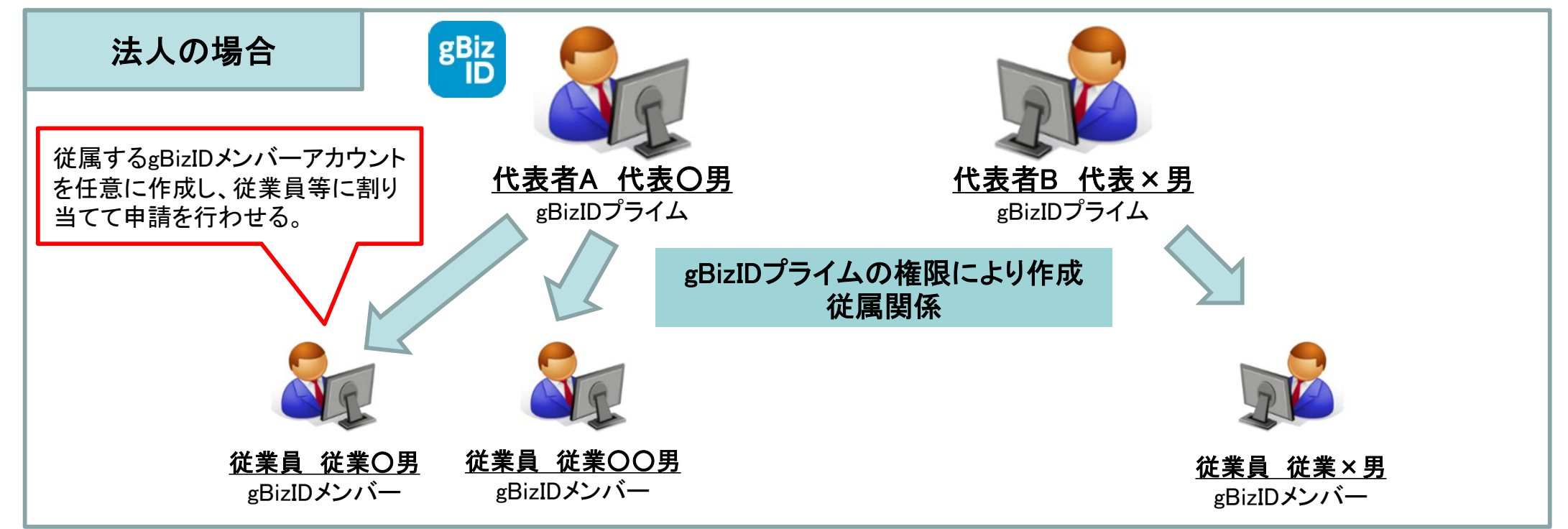

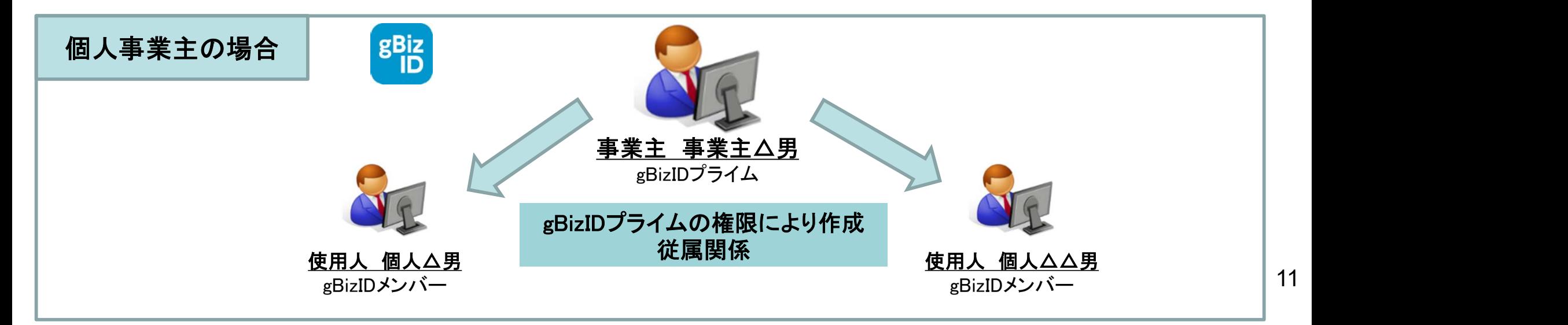

### 2. データ参照/更新 アカウントIDの体系

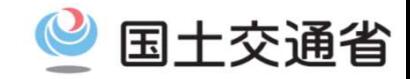

<データ参照/更新体系イメージ>

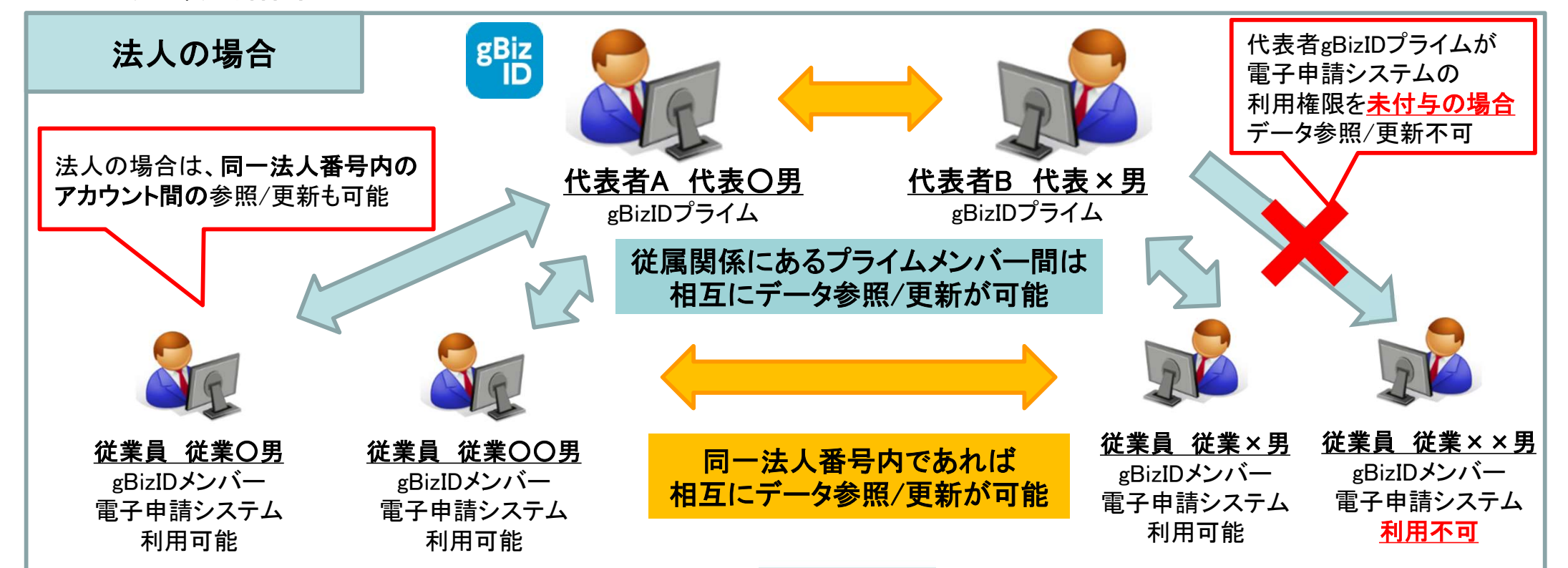

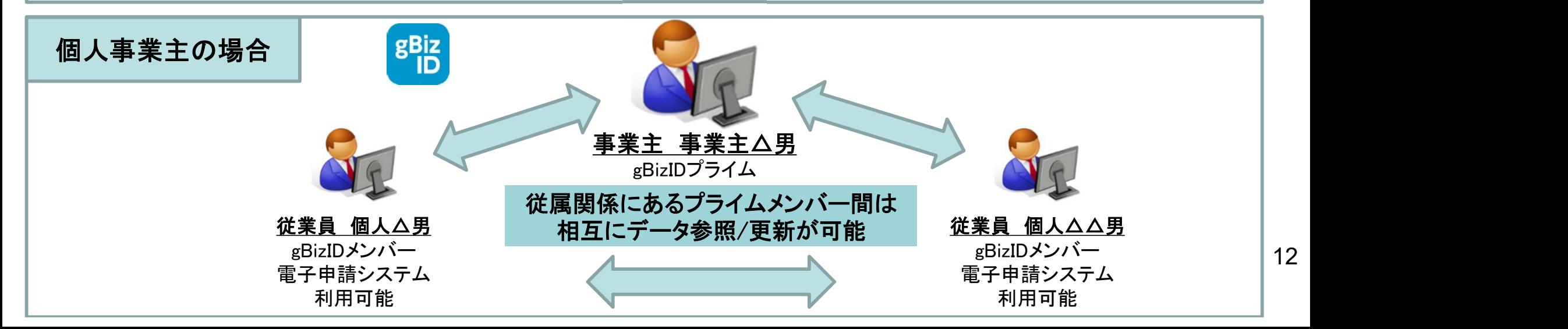

## 3. 申請者側(GビズID)の認証 :GビズIDの作成方法

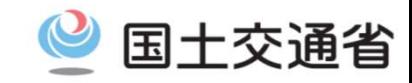

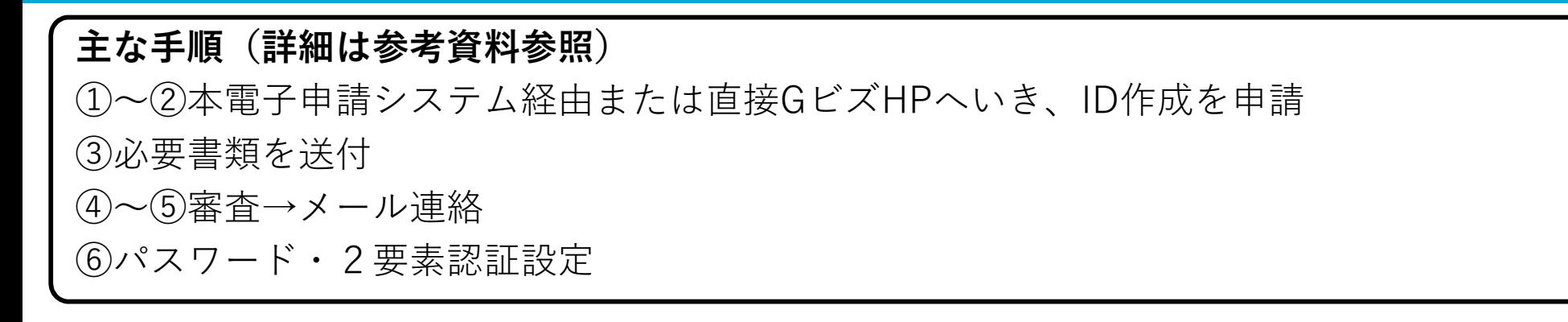

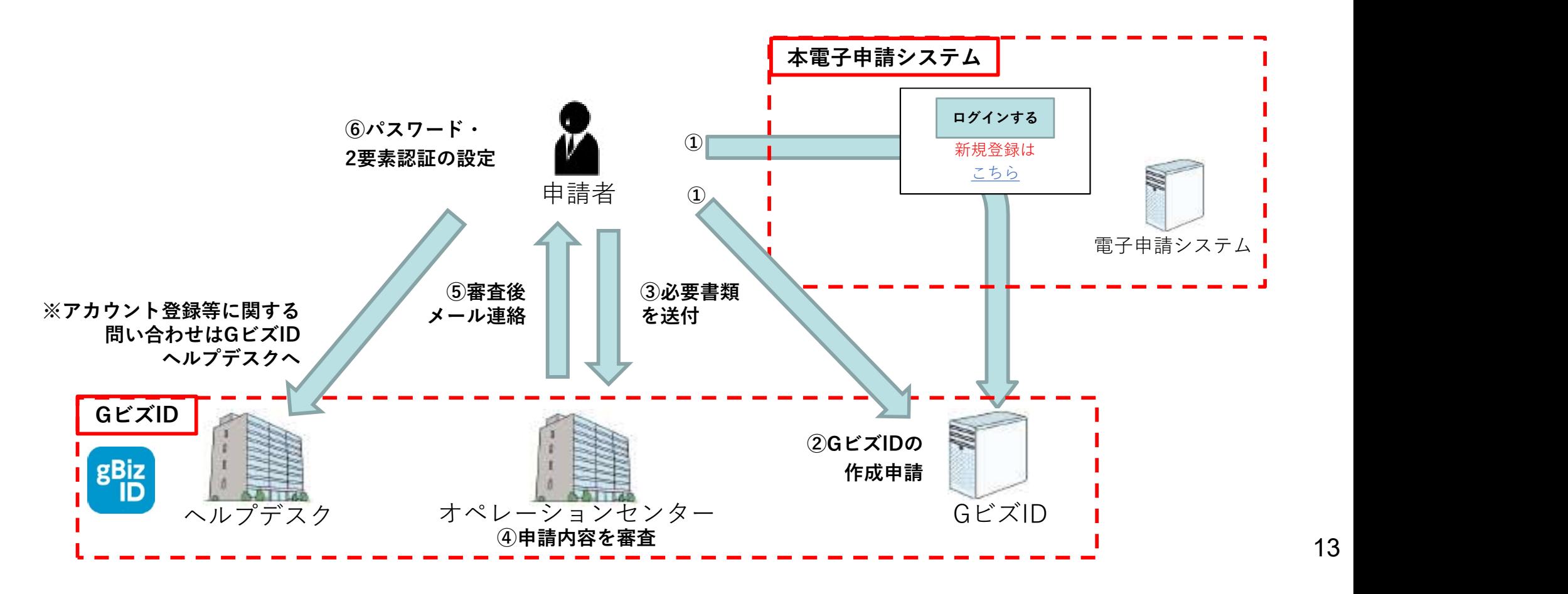

# 3. 申請者側(GビズID)の認証 :ログインイメージ . 申請者側(GビズID)の認証:ログインイメージ<br>①本電子申請システムのログイン画面にアクセス<br>② GビズIDのサーバに遷移し、アカウントID(メールアドレス)・パスワードを入力<br>③ 2要素認証 (ワンタイムパスワード又はスマートフォンアプリによる認証を行う)<br>④ 本電子申請システムにログイン

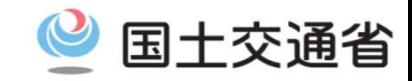

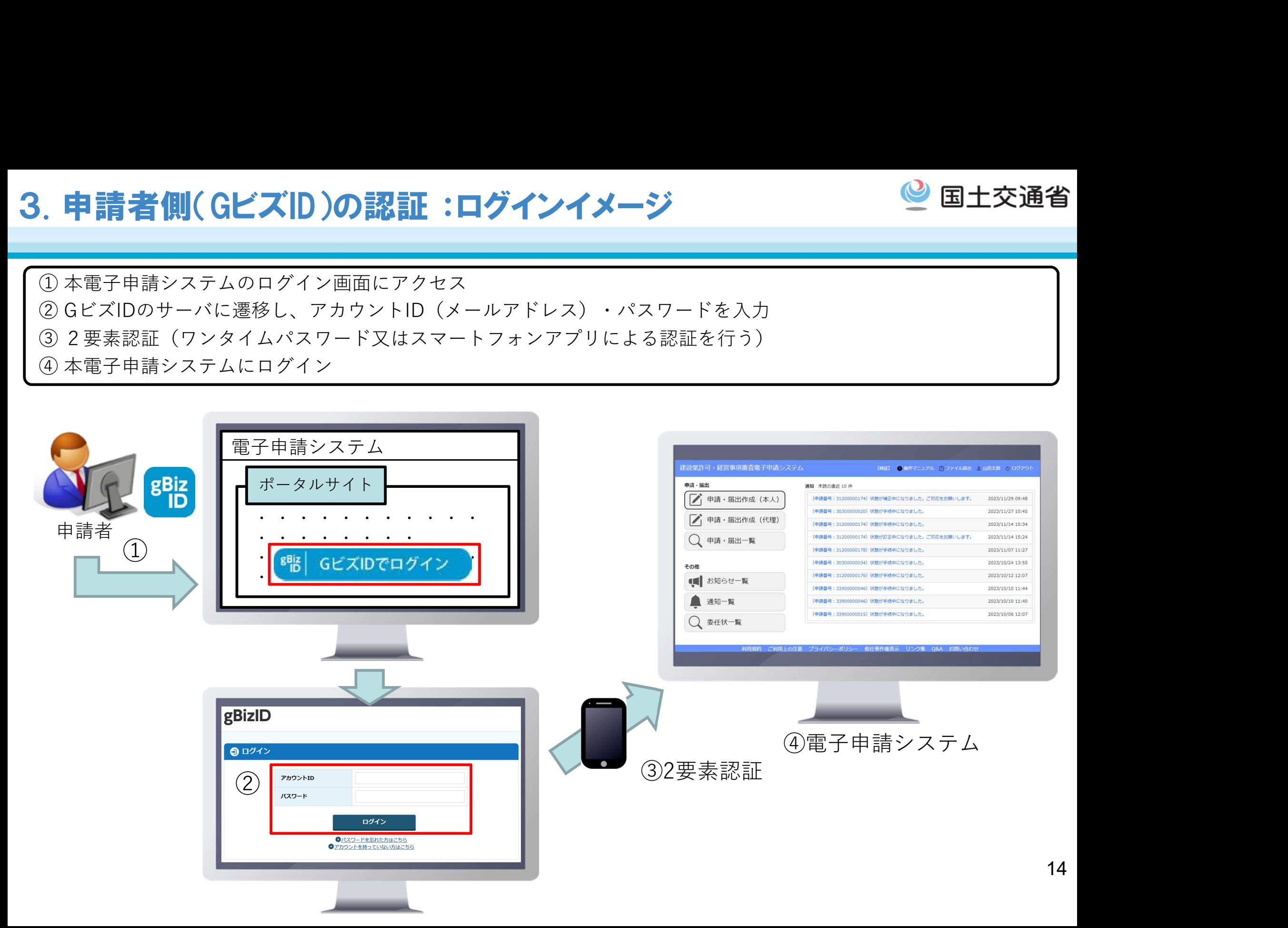

#### 4. 代理申請 :概要

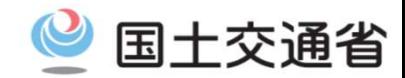

- ロ 代理人·申請者ともにgBizIDプライムアカウントを利用し、gBizIDの「委任機能」を用いて代理申 請を行う。
- □ 電子申請システムにおいて、委任状を作成することにより、具体的な申請手続き単位での代理申請 を行う。

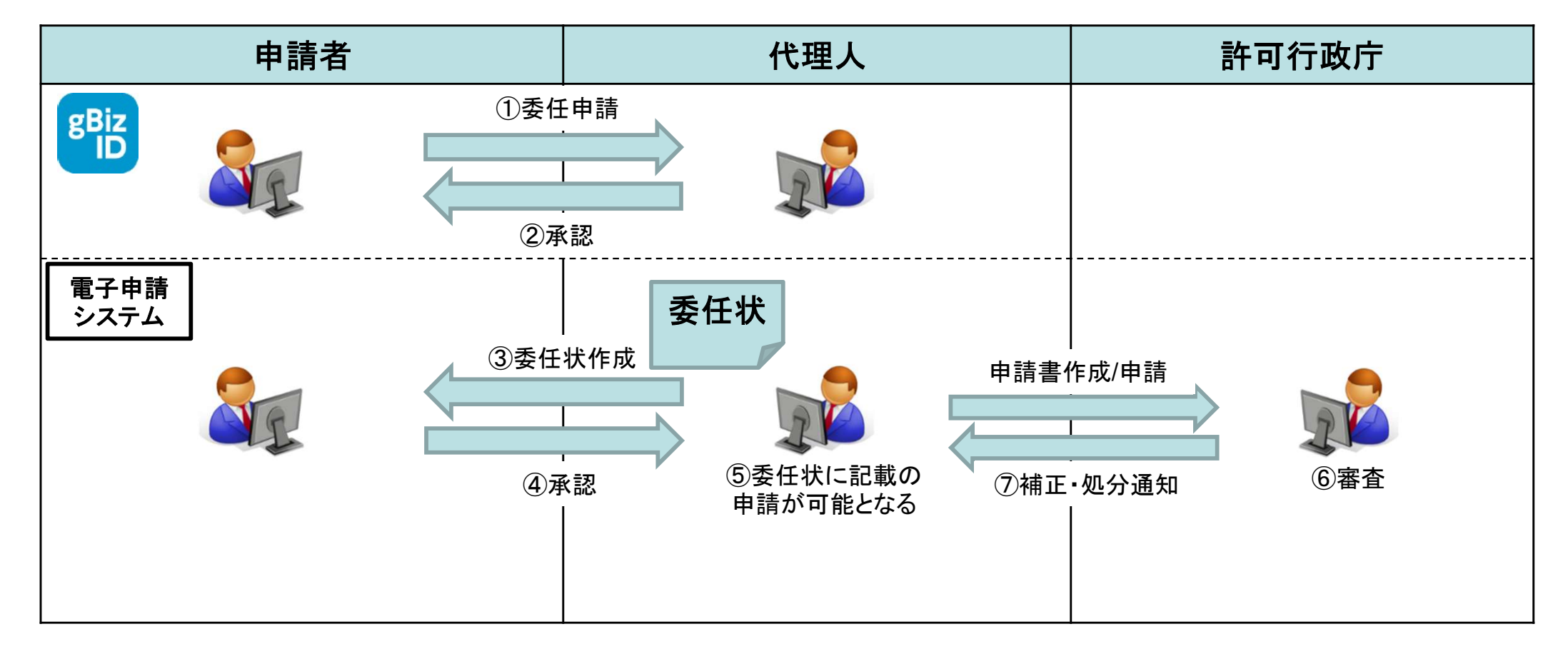

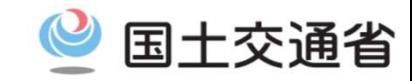

16

10GビズIDの画面にて、申請者が代理人のアカウントID(メールアドレス)を入力し、委任をする対象の サービスとして、本電子申請システムを指定して委任申請を行う。

②代理人のメールアドレスに受任承認依頼のメールが届き、代理人が承認を行う。委任関係が成立し、 GビズIDに委任関係の情報が登録される。

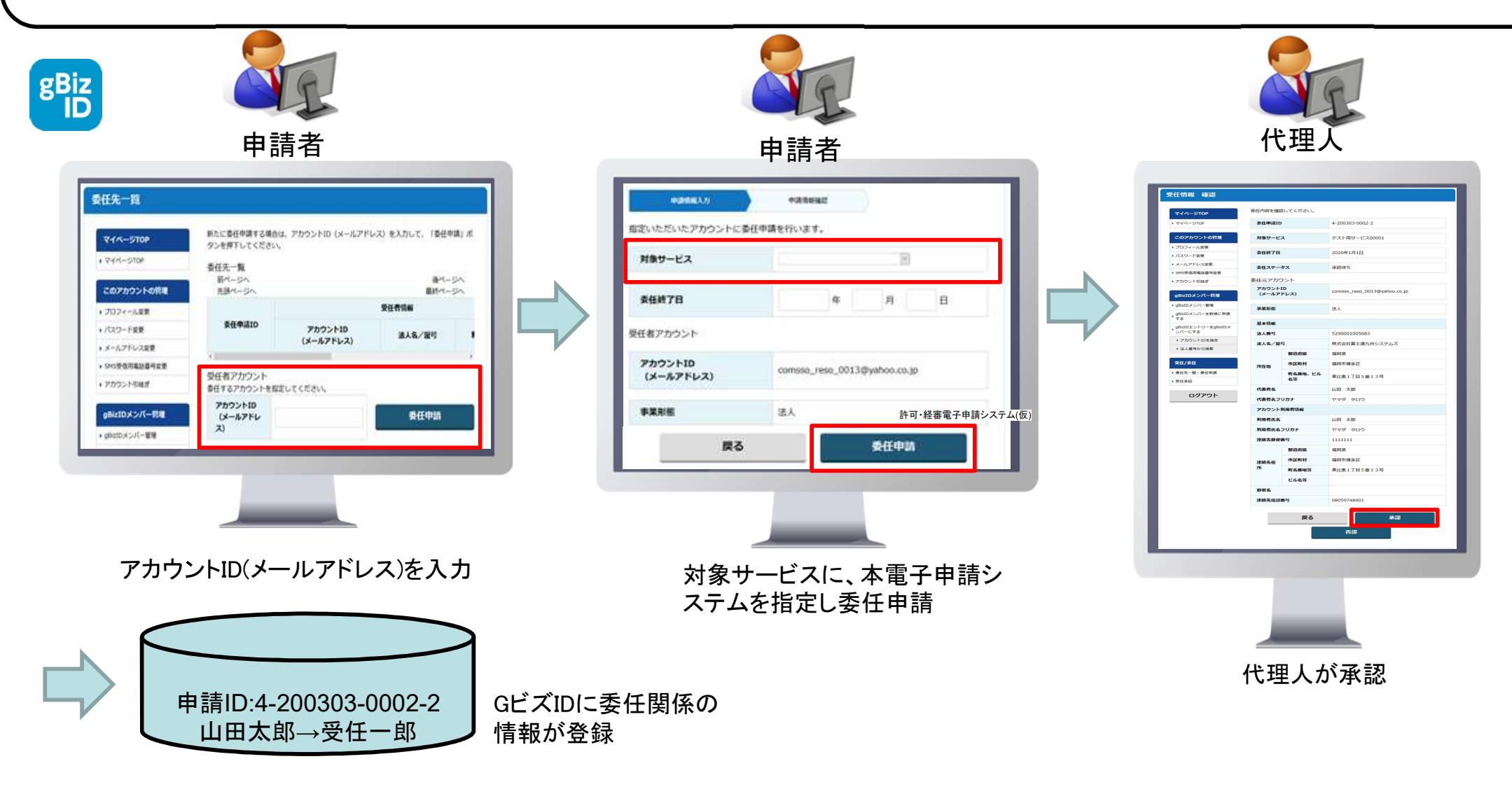

## 4. 代理申請 ②委任状作成

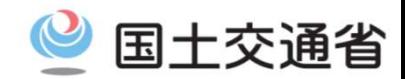

③電子申請システムにて、代理人が委任対象手続きを指定の上、委任状を作成する。

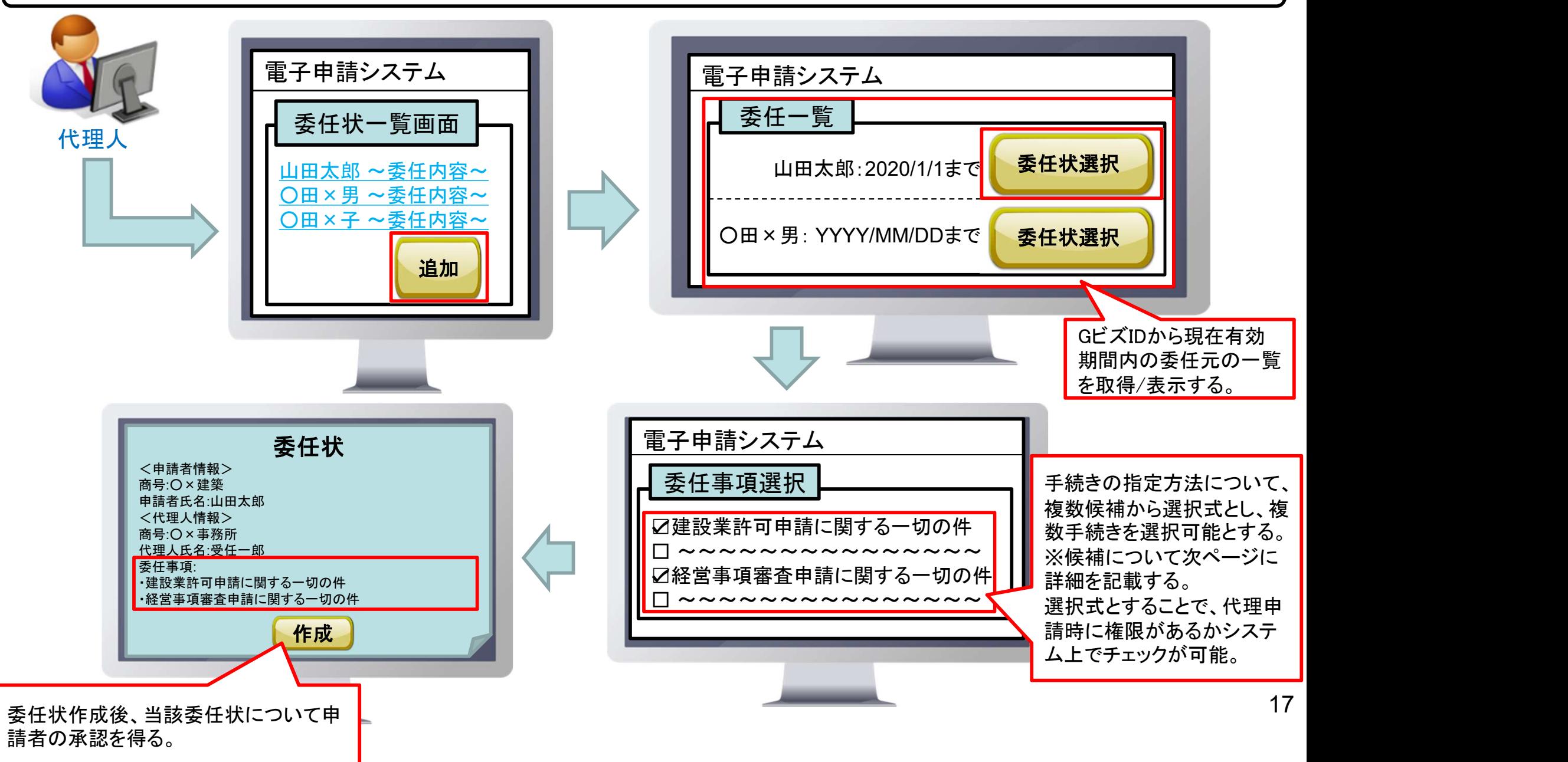

## 4. 代理申請 ③委任状作成(委任事項)・委任状承認

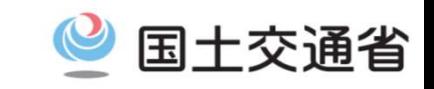

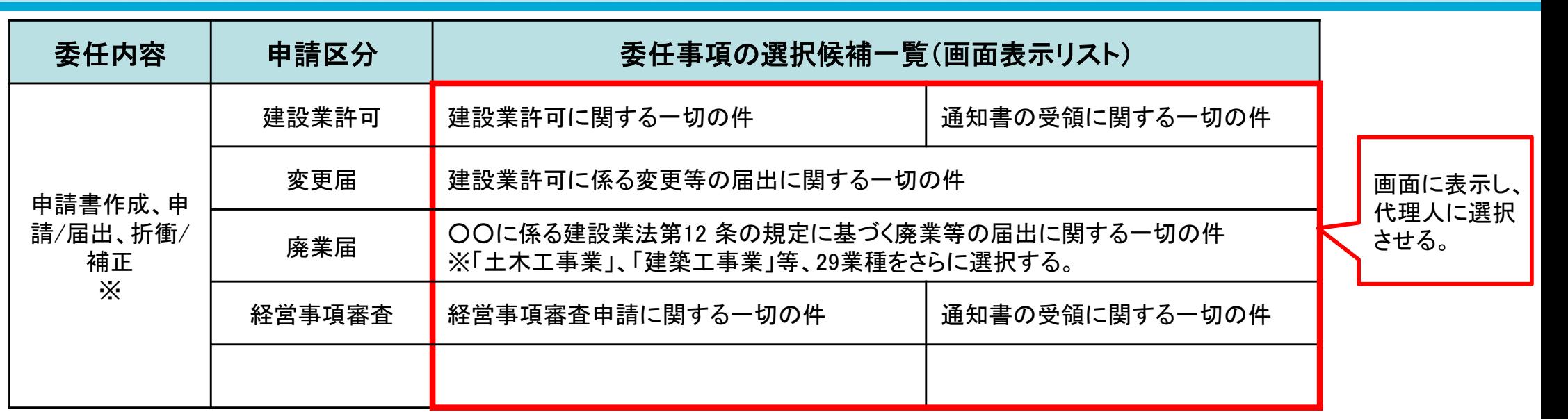

※ 申請書作成のみ等、個別の手続き単位での委任は不可。

④電子申請システムにて、申請者が代理人の作成した委任状について承認を行う。

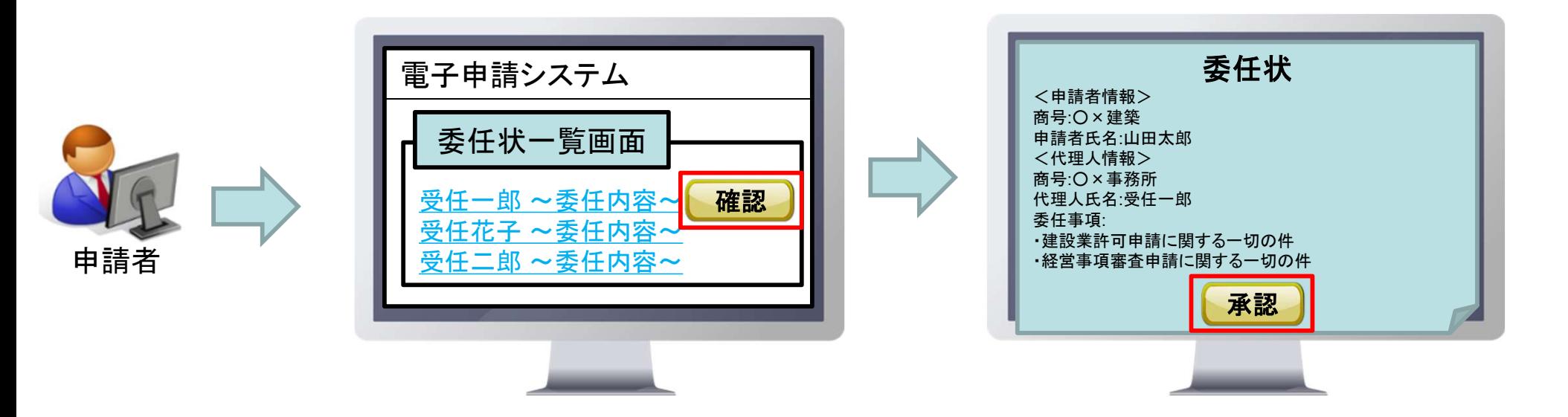

## 4. 代理申請 ④委任状に基づく申請

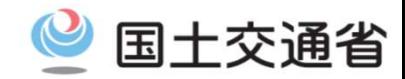

⑤代理人は、申請者が指定した手続きに関する申請が可能となる。

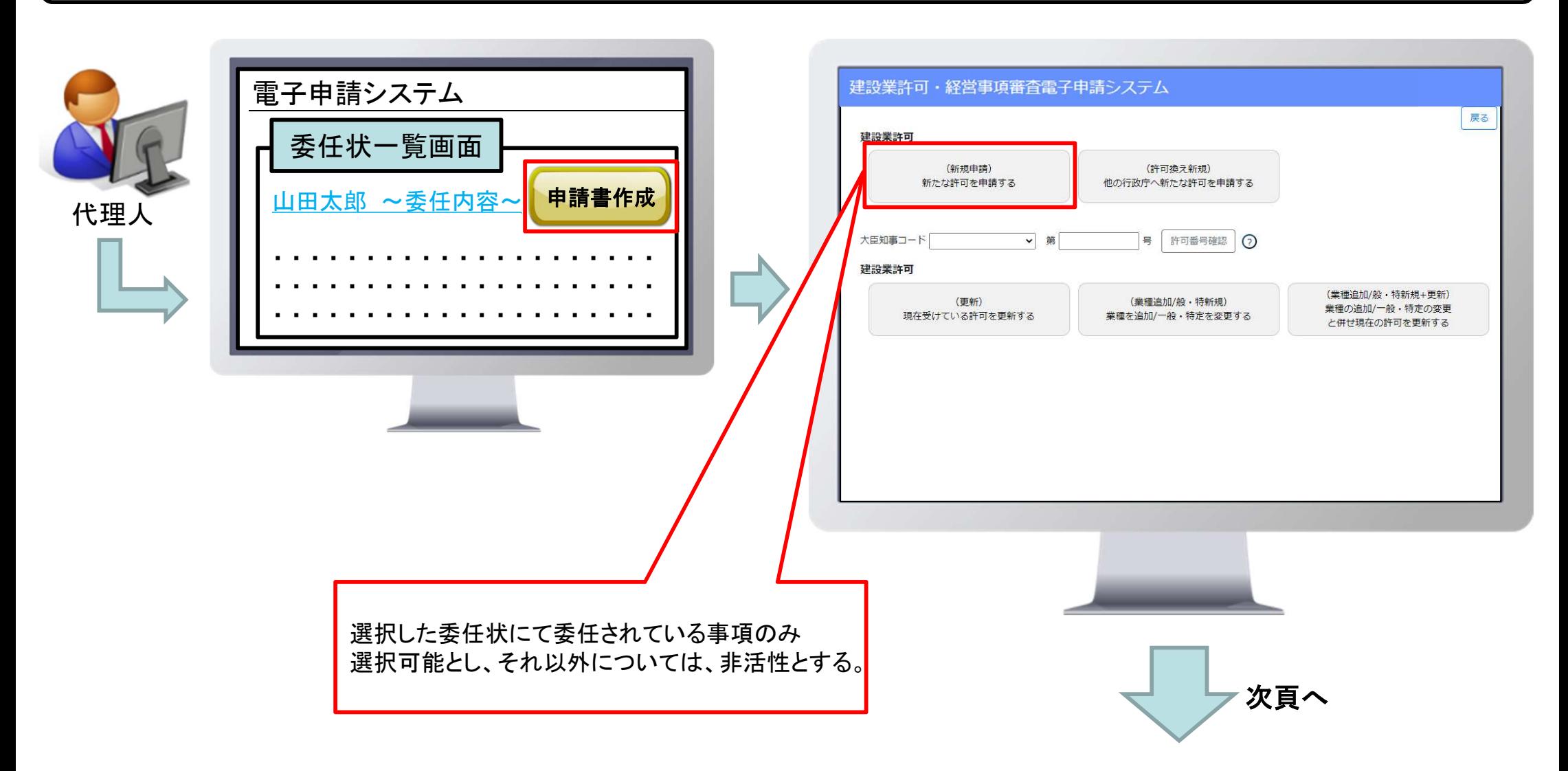

## 4. 代理申請 ④委任状に基づく申請

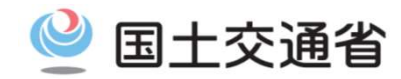

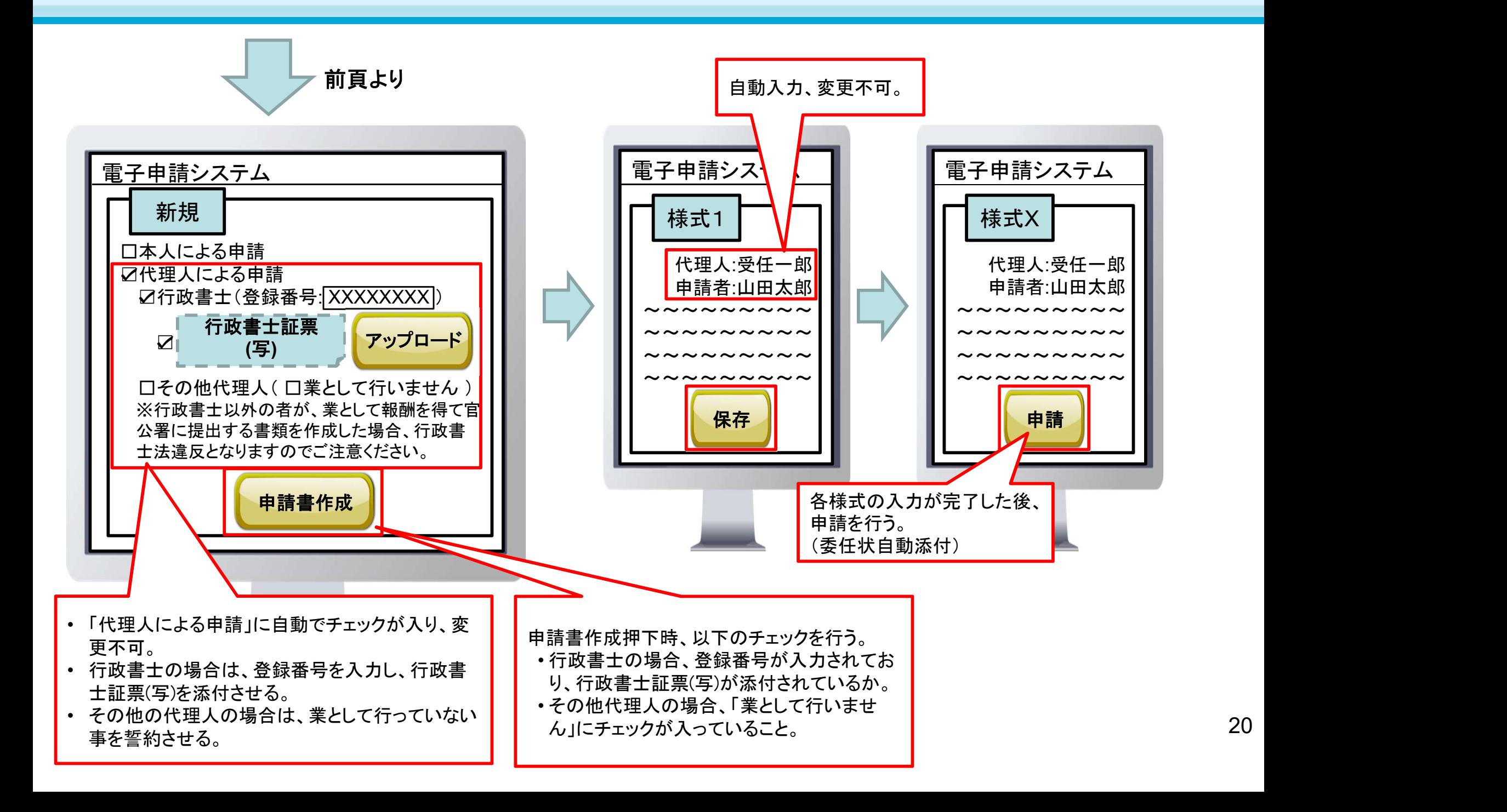

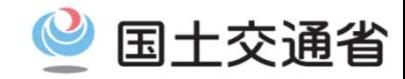

#### <GビズIDでアカウント間の情報の引継ぎ>

法人のgBizIDプライムアカウントについては、同一法人番号内の別gBizIDプライムアカウントに情報の引継ぎを行う機能が GビズIDで用意されている。※個人事業主については、用意されていない。

#### <GビズIDで引き継がれる情報>

引き継がれる情報は、以下の通り。

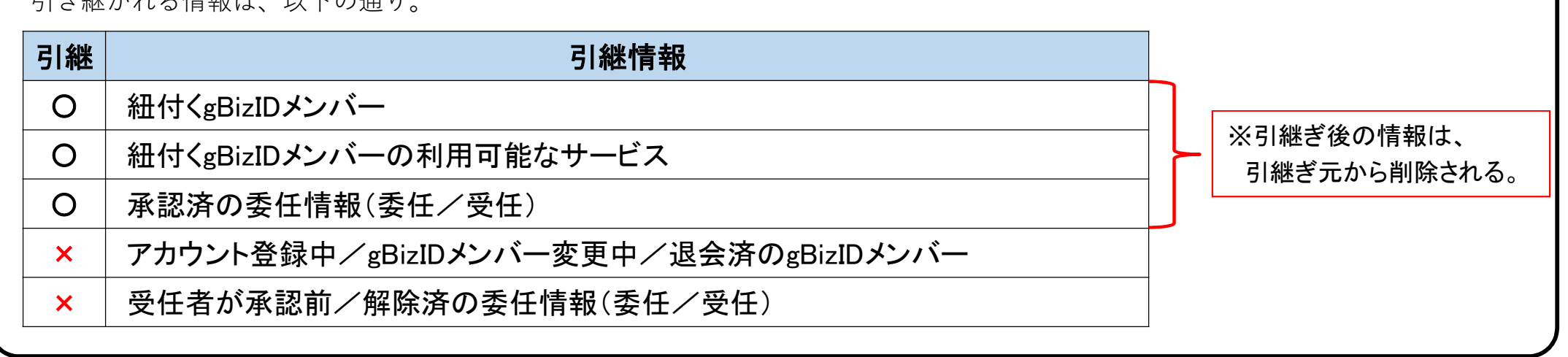

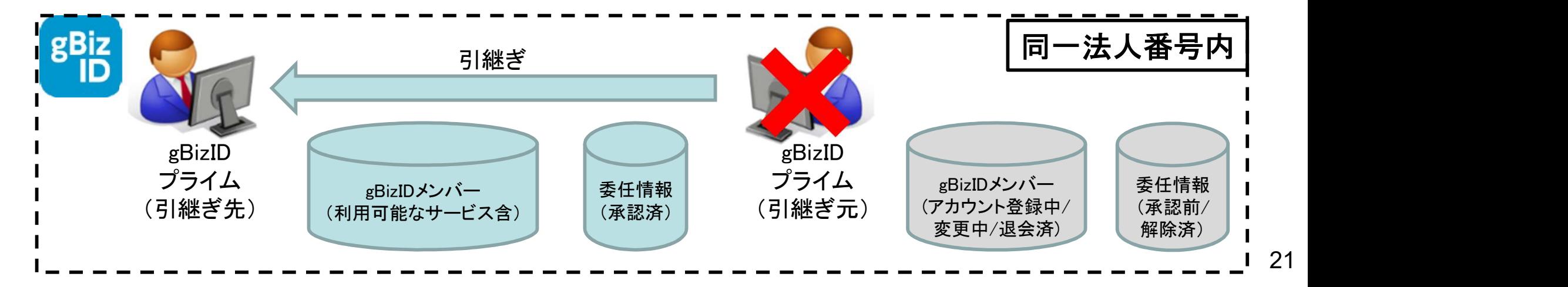

#### 6. 承継 GビズID

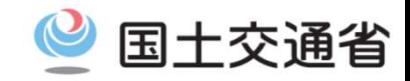

<GビズIDの引継ぎ方法>

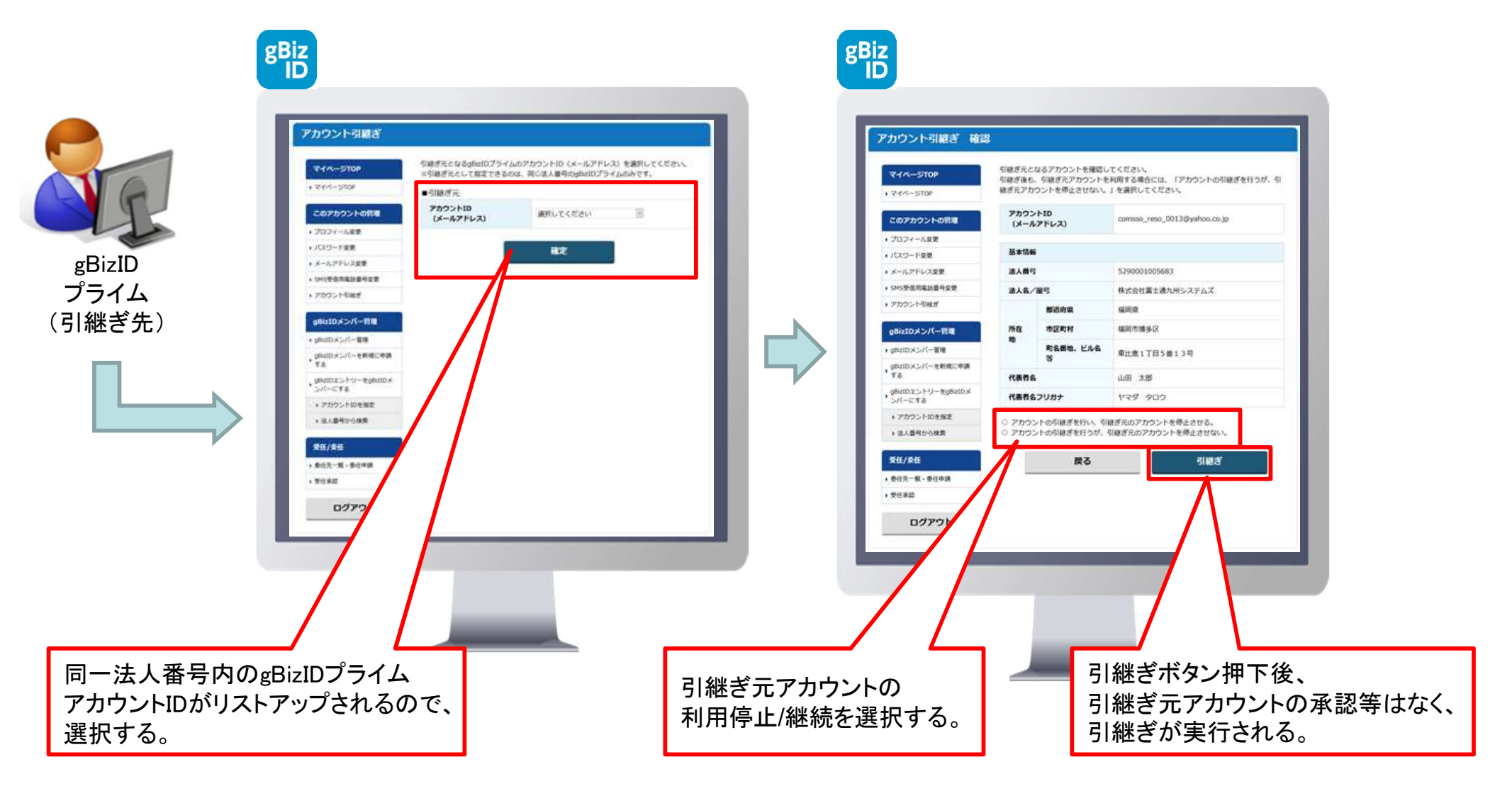

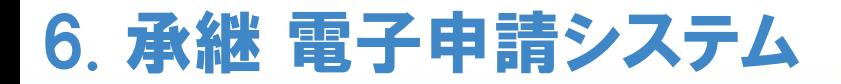

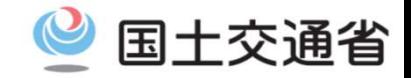

#### <電子申請システムでのアカウント間の情報の引継ぎ>

<mark>法人</mark>・・・同一法人番号内であれば相互にデータの参照/更新が行えるため、電子申請システムにおいては、承継機能は設けない。

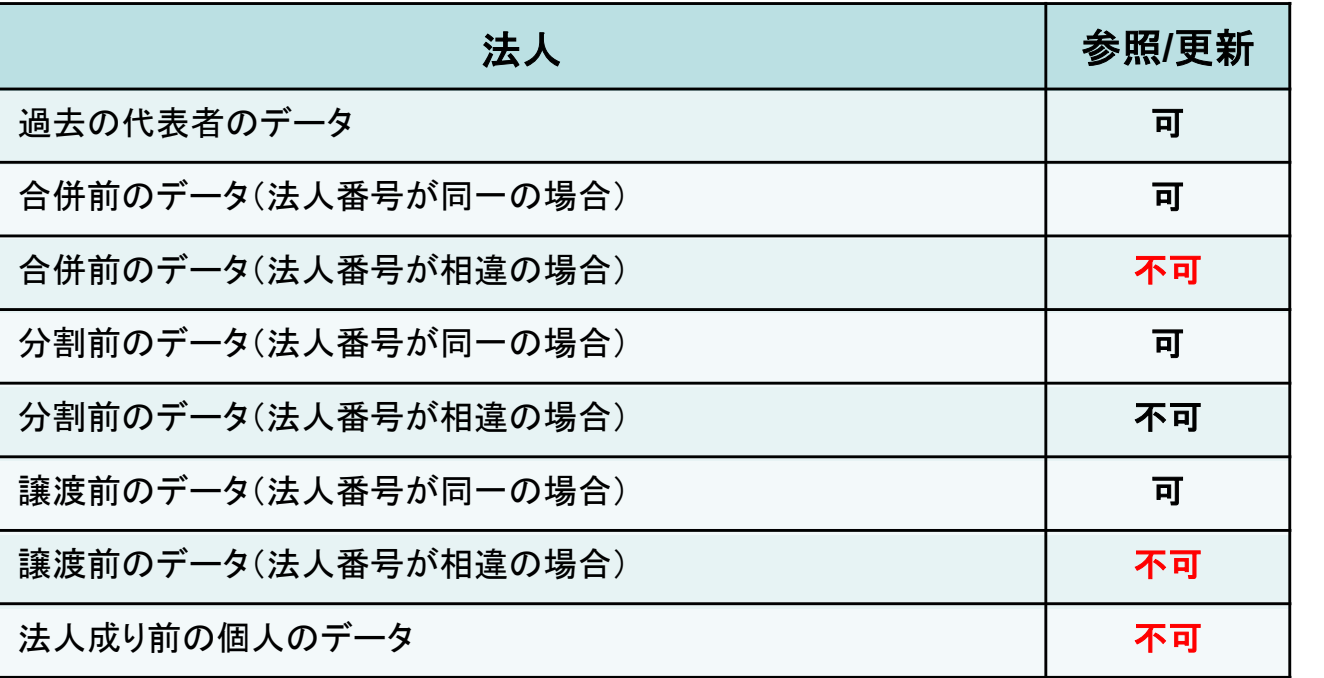

個人・・・個人の紐付けを行う機能がGビズIDに無いため、電子申請システムにおいて承継機能は設けない。

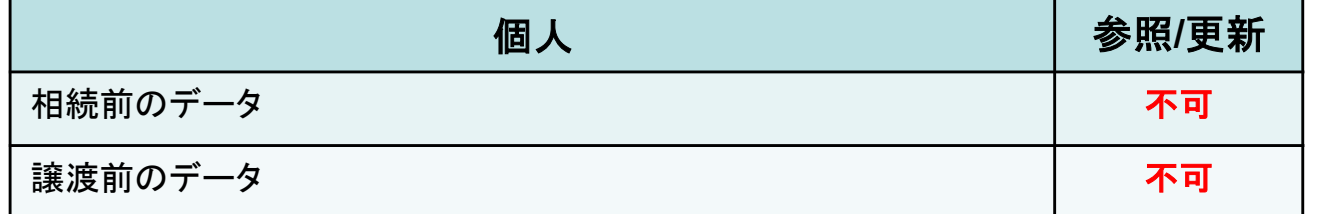

※表中、不可の事項については、必要があれば、通知書ファイルやバックアップデータ、印刷物、印刷PDF等を用い 本電子申請システム外でやりとりを行う。

## 6. 承継 委任情報

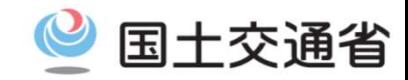

#### <委任情報の承継>

承継が行われた場合、承認済の委任情報についても引継ぎが行われる。

本電子申請システムにおいては、委任状を用いた委任機能を用意する事から、承継を行った場合、申請/審査中の申請データについて、 委任状を更新する必要がある。

委任状の更新は申請者が行い、代理人側で承継が行われた場合は、電子申請システム外にて別途メール等で申請者に通知する。

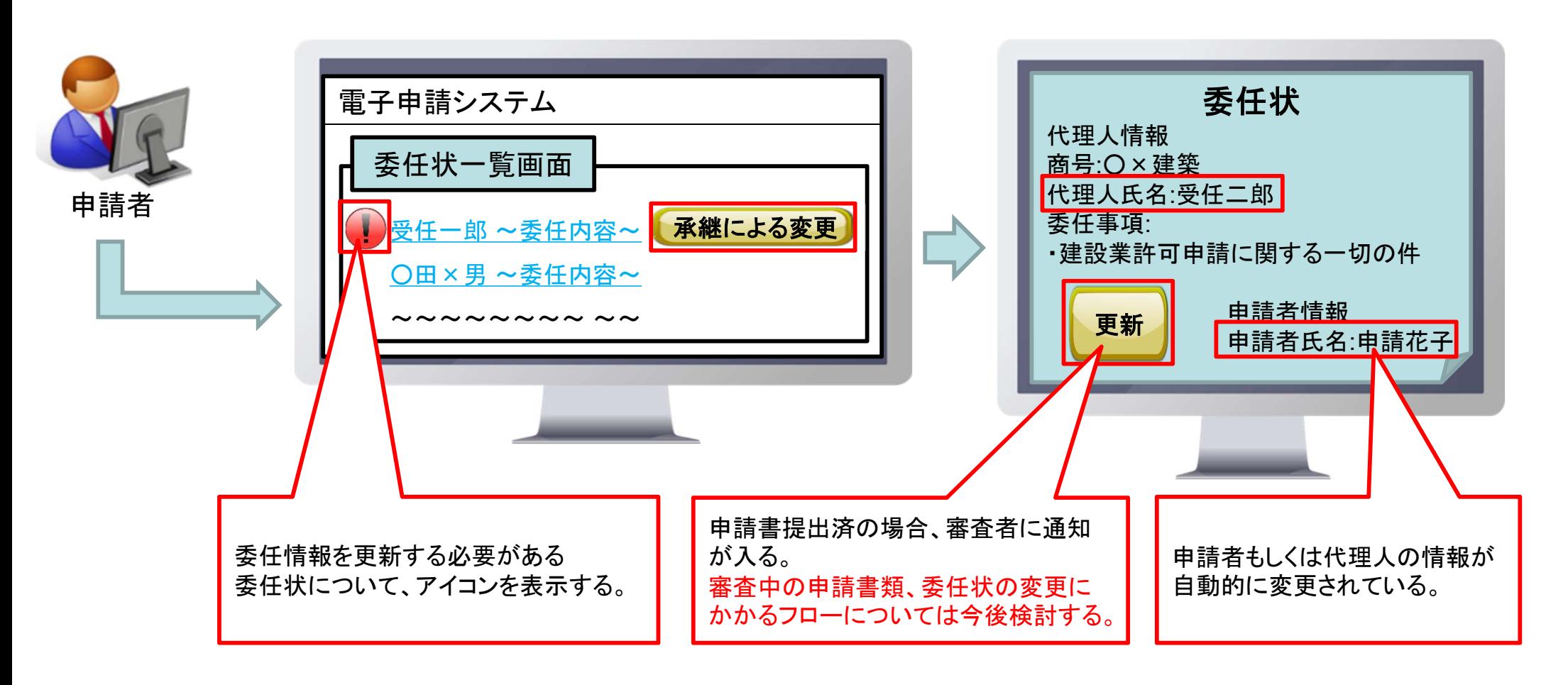

## 参考:gBizIDプライムの作成方法 :新規作成

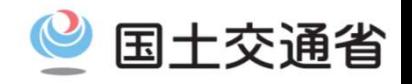

25

【参照】https://gbiz-id.go.jp/top/manual/pdf/QuickManual\_Prime.pdf

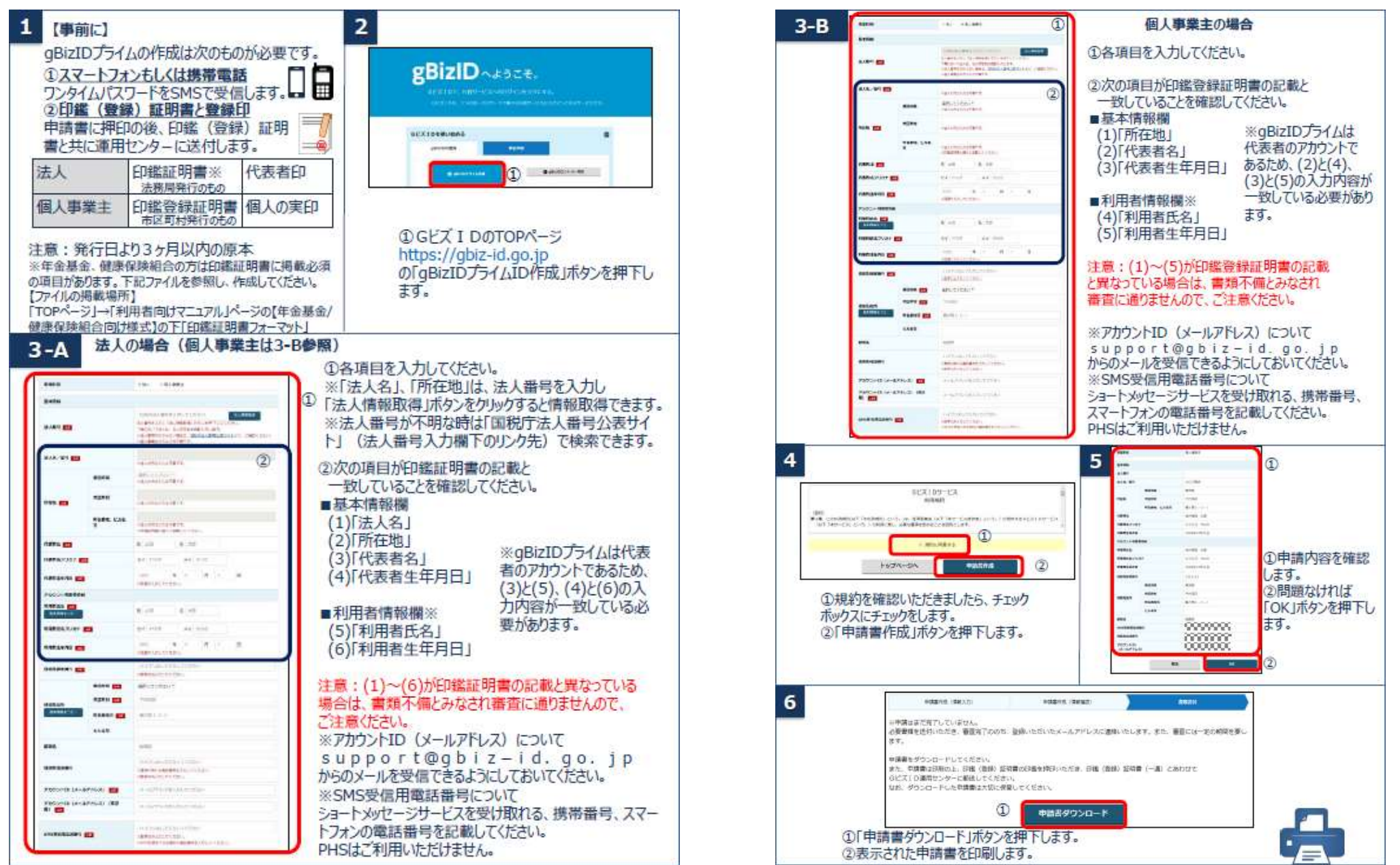

## 参考:gBizIDプライムの作成方法 :新規作成

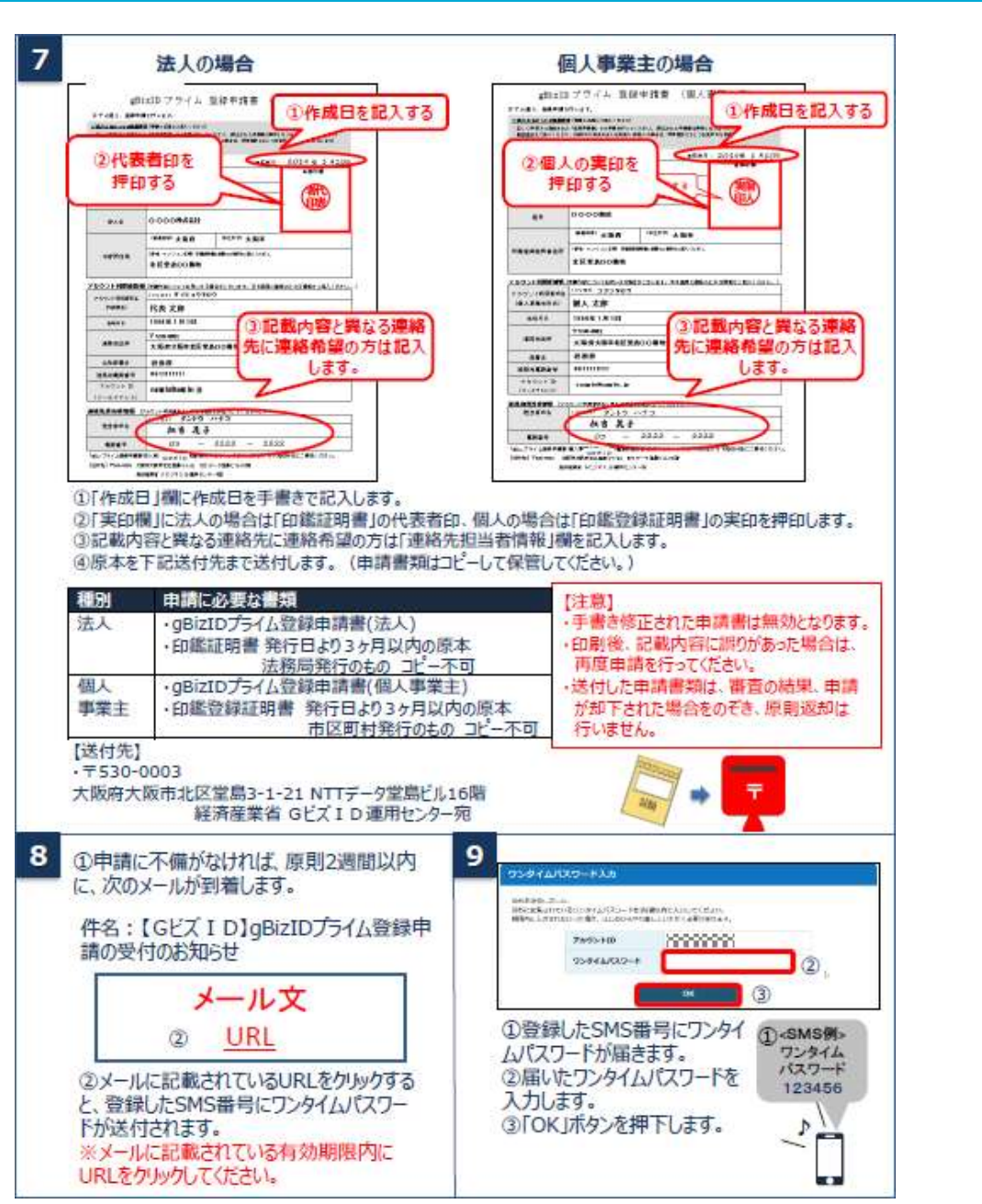

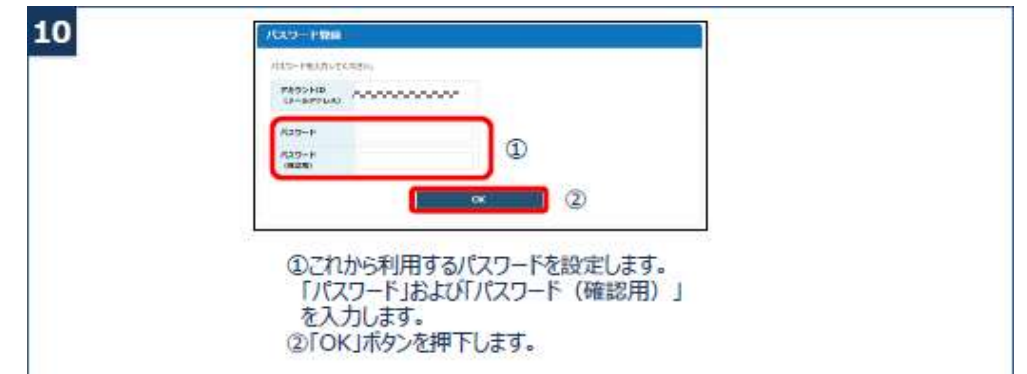

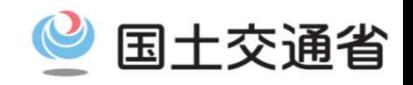

## 参考:gBizIDプライムの作成方法 :エントリーアカウントを所持

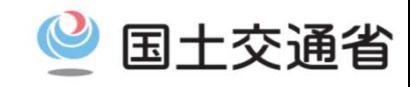

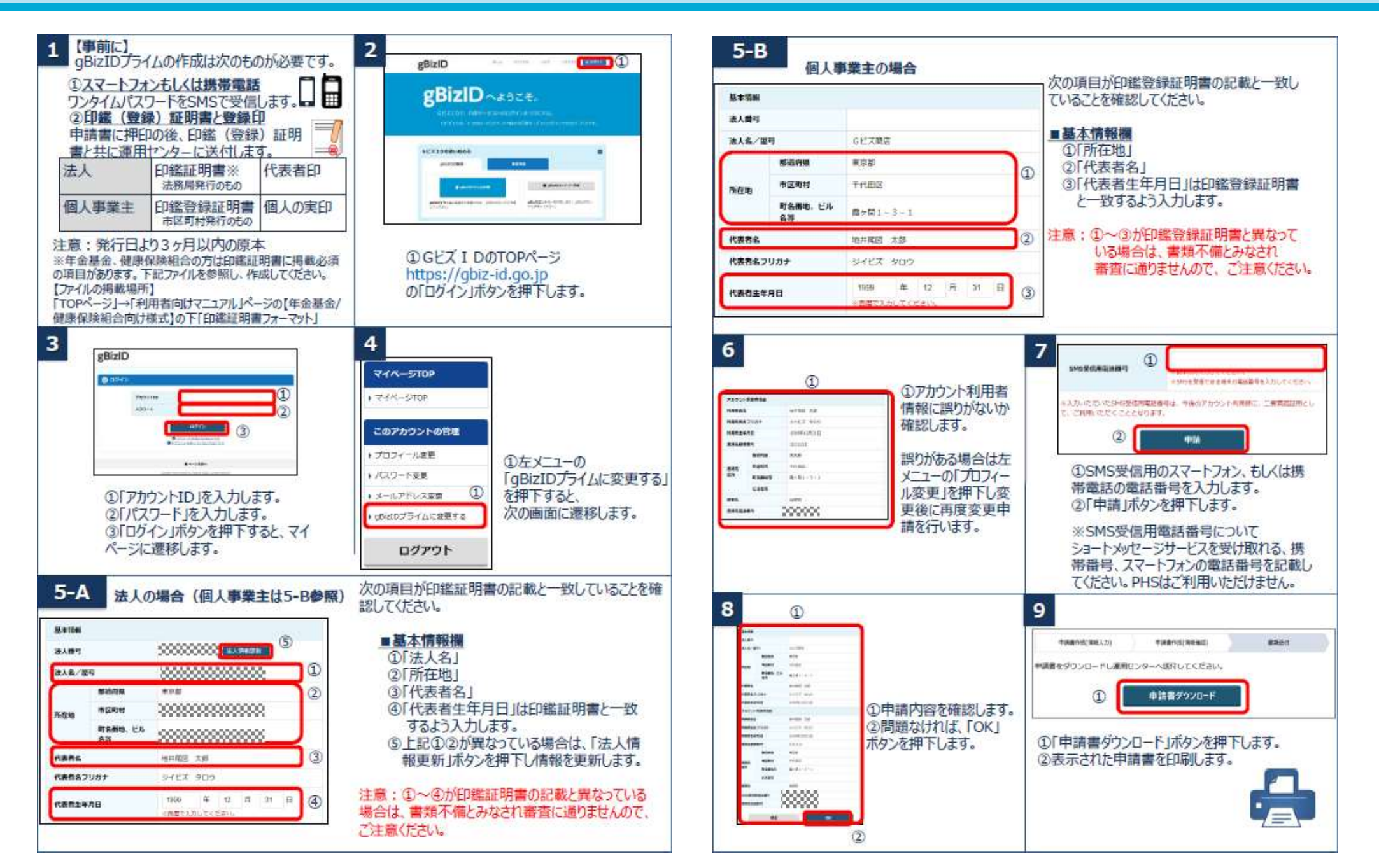

### 参考:gBizIDプライムの作成方法 :エントリーアカウントを所持

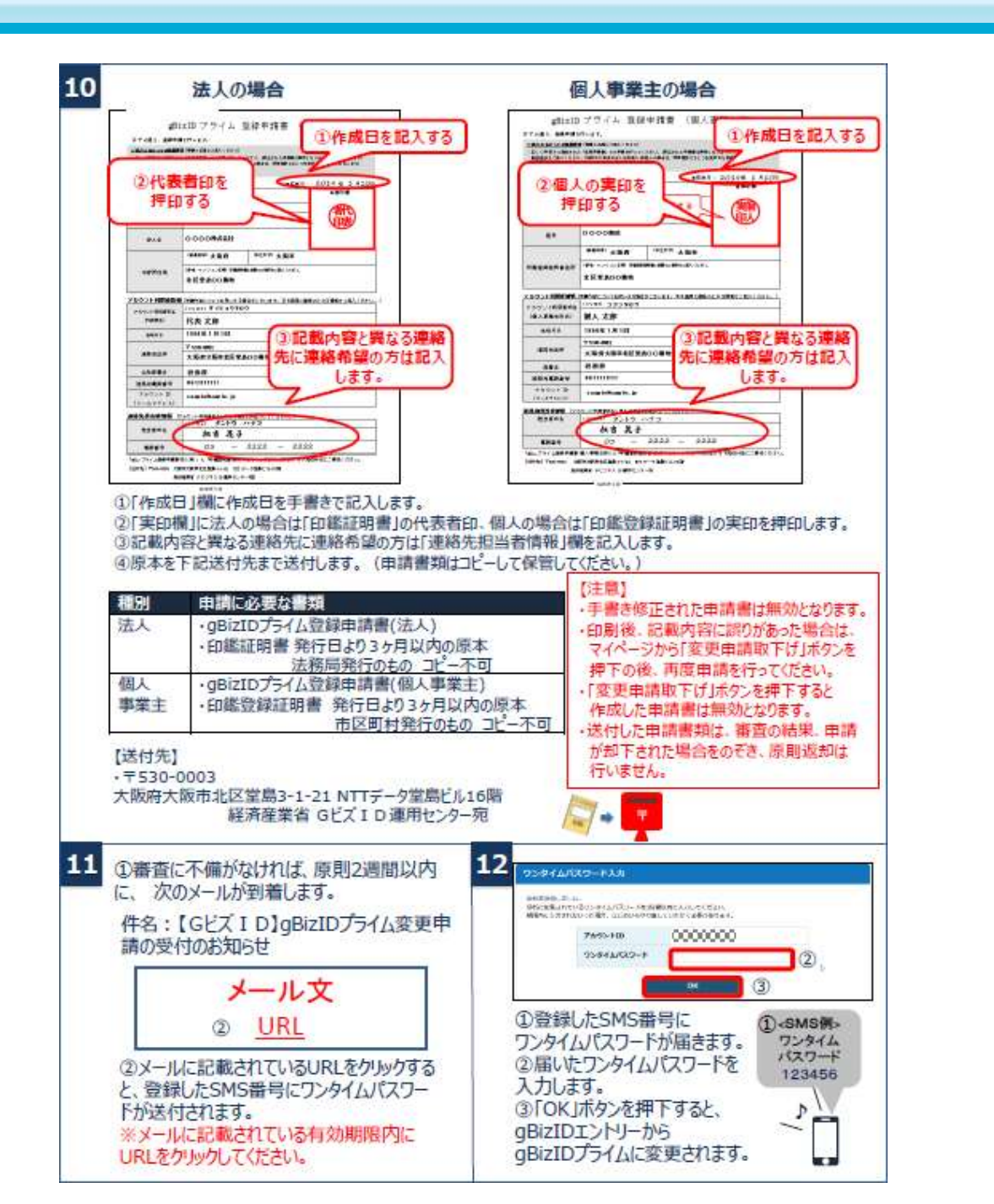

国十交通省

# 参考:gBizIDメンバーの作成方法 :エントリーアカウントを所持 参考:gBizIDプライムの作成方法 :エントリーアカウントを所持

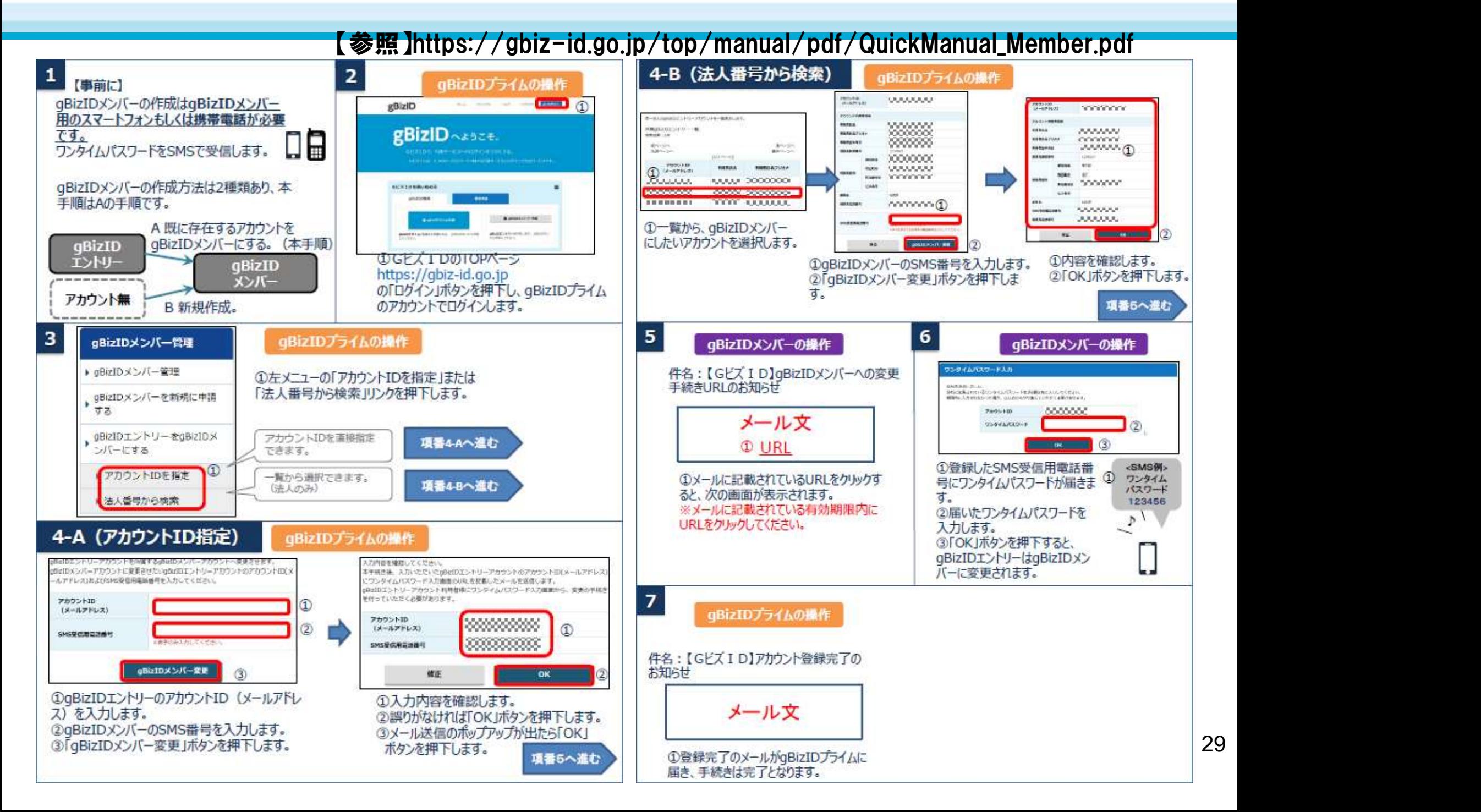

国十交通省

参考:gBizIDメンバーの作成方法:エントリーアカウントを所持

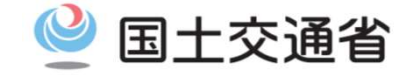

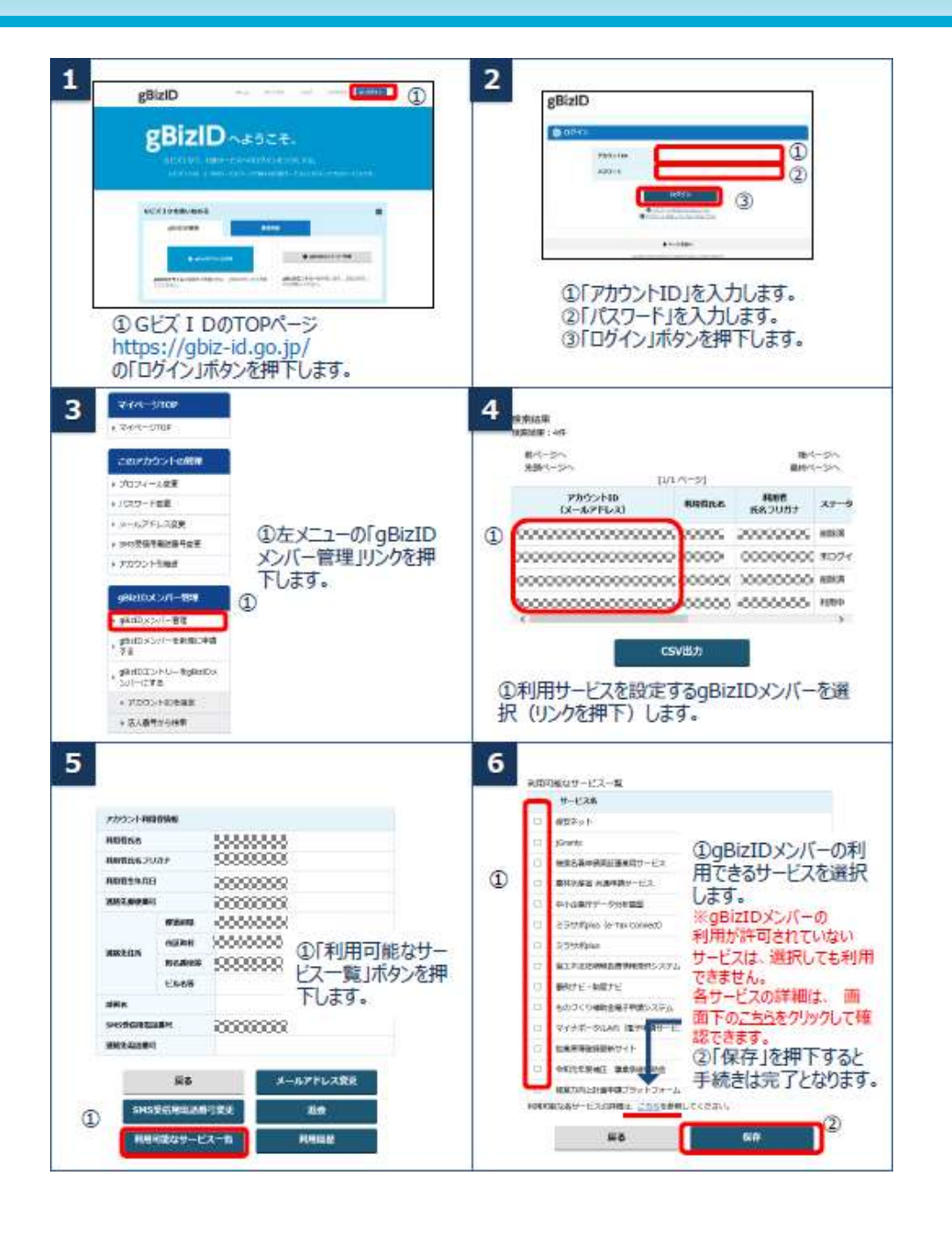

## 参考:gBizIDプライムの作成方法:エントリーアカウントを未所持 。

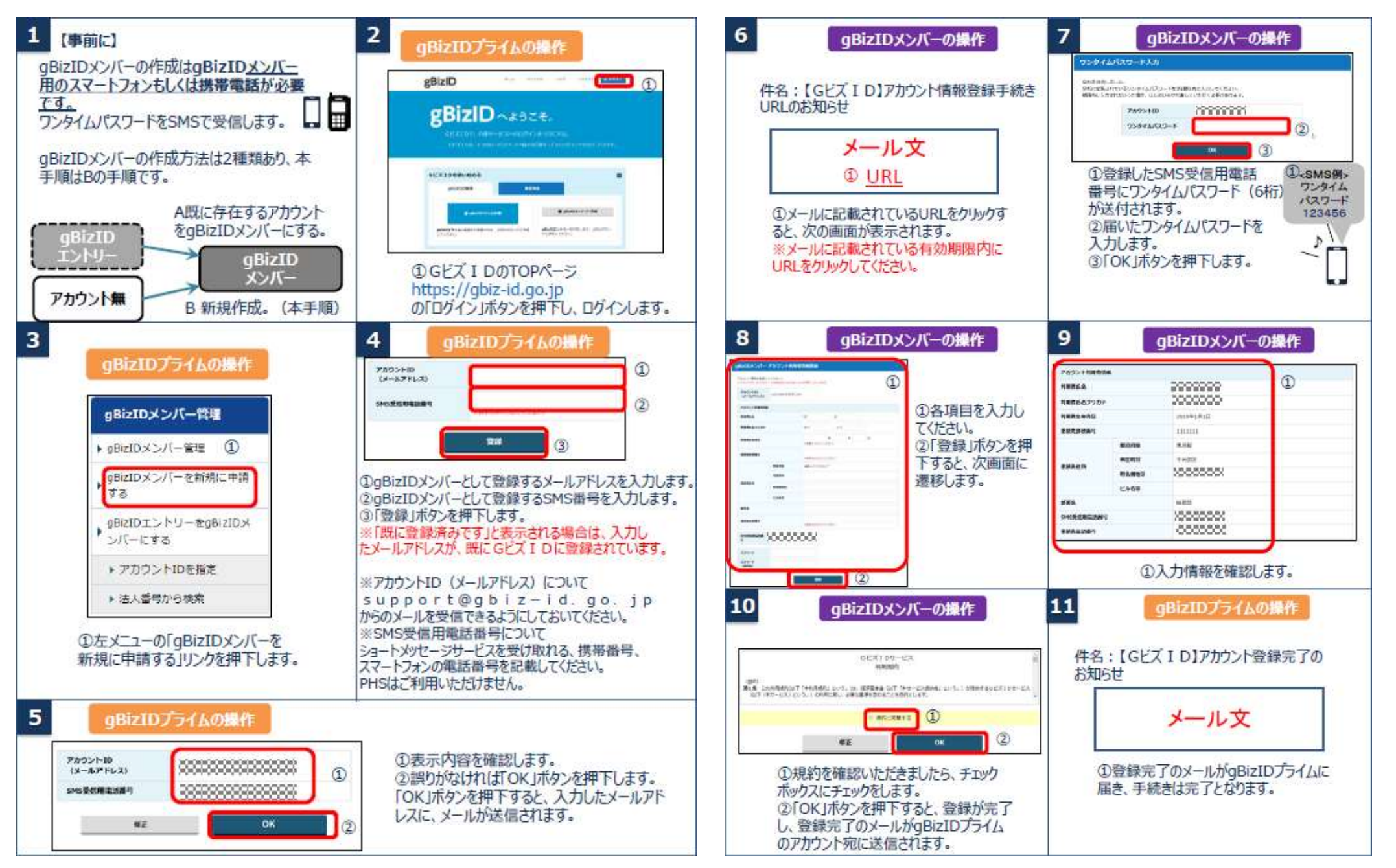

参考:gBizIDプライムの作成方法:エントリーアカウントを未所持 & 国土交通省

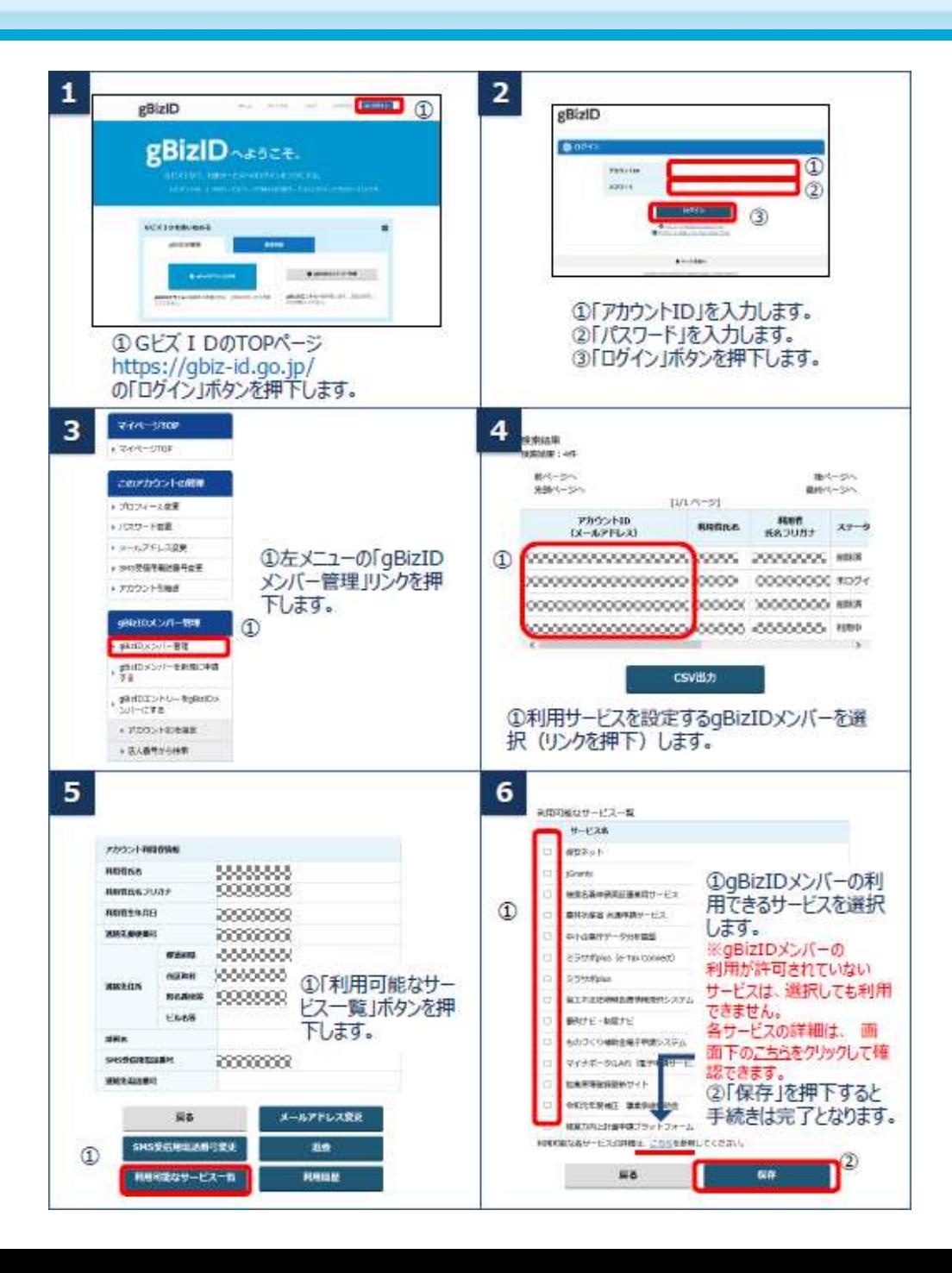